IBM Maximo Asset Management Version 7 Release 6.1

Installation Guide (IBM WebSphere)

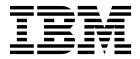

| Note Before using this information and the product it supports, read the information in "Notices" on page 65. |  |  |  |  |
|----------------------------------------------------------------------------------------------------|--|--|--|--|
|                                                                                                    |  |  |  |  |
|                                                                                                    |  |  |  |  |
|                                                                                                    |  |  |  |  |
|                                                                                                    |  |  |  |  |
|                                                                                                    |  |  |  |  |
|                                                                                                    |  |  |  |  |
|                                                                                                    |  |  |  |  |
|                                                                                                    |  |  |  |  |
|                                                                                                    |  |  |  |  |
|                                                                                                    |  |  |  |  |
|                                                                                                    |  |  |  |  |
|                                                                                                    |  |  |  |  |
|                                                                                                    |  |  |  |  |
|                                                                                                    |  |  |  |  |
|                                                                                                    |  |  |  |  |
|                                                                                                    |  |  |  |  |
|                                                                                                    |  |  |  |  |
|                                                                                                    |  |  |  |  |
|                                                                                                    |  |  |  |  |
|                                                                                                    |  |  |  |  |
|                                                                                                    |  |  |  |  |
|                                                                                                    |  |  |  |  |
|                                                                                                    |  |  |  |  |
|                                                                                                    |  |  |  |  |
|                                                                                                    |  |  |  |  |
|                                                                                                    |  |  |  |  |
|                                                                                                    |  |  |  |  |
|                                                                                                    |  |  |  |  |
|                                                                                                    |  |  |  |  |
|                                                                                                    |  |  |  |  |
|                                                                                                    |  |  |  |  |
|                                                                                                    |  |  |  |  |

© Copyright IBM Corporation 2007, 2018. US Government Users Restricted Rights – Use, duplication or disclosure restricted by GSA ADP Schedule Contract with IBM Corp.

## **Contents**

| <b>Chapter 1. Running the Maximo Asset</b>        | Chapter 9. Command line configuration           | 29   |
|---------------------------------------------------|-------------------------------------------------|------|
| Management 7.6.1.1 installation program 1         | Configuration parameter validation              |      |
|                                                   | Input properties files                          |      |
| Chapter 2. Configuring Maximo Asset               | Command line interface parameters               |      |
|                                                   | Command line configuration program actions      | . 38 |
| Management version 7.6.1.1 using the              | action updateDatabaseConfiguration              |      |
| Maximo Asset Management version                   | action validateDatabaseConfiguration            |      |
| 7.6.1.1 configuration program 3                   | action validateAndUpdateDatabaseConfiguration   |      |
|                                                   | action deployDatabaseConfiguration              |      |
| Chapter 3. Creating the NOTF JMS                  | action removeDatabaseConfiguration              |      |
| queue                                             | action enableDB2TextSearch                      |      |
| queue                                             | action updateJ2eeConfiguration                  |      |
|                                                   | action validateJ2eeConfiguration                |      |
| Chapter 4. Creating the NOTFERR JMS               | action validateAndUpdateJ2eeConfiguration       |      |
| queue                                             | action deployJ2eeConfiguration                  |      |
|                                                   | action removeJ2EEConfiguration                  |      |
| Chapter 5. Update the application                 | action deployConfiguration                      | . 42 |
| database with the UpdateDB Lite                   | action removeConfiguration                      | . 42 |
| <u>-</u>                                          | action reapplyAppServerTuning                   |      |
| command 9                                         | action enableAppSecurity                        |      |
| Updating the database with UpdateDB Lite 9        | action disableAppSecurity                       | . 43 |
|                                                   | action updateApplication                        | . 43 |
| Chapter 6. Installation and                       | action addLanguages                             |      |
| configuration programs log information 11         | action configureProducts                        | . 44 |
|                                                   | action deployMiddlewareConfiguration            |      |
| Chapter 7. Post installation tasks 13             | action upgrade75Configuration                   |      |
| Installing help locally                           | action updateApplicationDBLite                  |      |
| Installing help                                   | action configureProductsDBLite                  |      |
| IBM Knowledge Center configuration 14             | Configuration program properties                | . 46 |
| Help components                                   |                                                 |      |
| Maximo Asset Management documentation             | Chapter 10. Backup and restoration              | 63   |
| library                                           | Backing up the administrative workstation       |      |
| Configuring initial data                          | Restoring the administrative workstation        |      |
| Synchronizing users and groups                    |                                                 |      |
| Adding sample data to the Maximo Asset            | Notices                                         | 65   |
| Management database post configuration 21         | Trademarks                                      |      |
| 0                                                 | Terms and conditions for product documentation. |      |
| Chapter 8. Maintaining EAR files 25               | IBM Online Privacy Statement                    | . 68 |
| Building EAR files                                | ibivi Oinne i iivacy statement                  | . 00 |
| Manually deploying Work Center WAR files 26       | Index                                           | 60   |
| Manually uninstalling applications from WebSphere | Index                                           | оэ   |
| Application Server Network Deployment 26          |                                                 |      |
| Manually installing applications in WebSphere     |                                                 |      |
| Application Server Network Deployment 26          |                                                 |      |
| rippiication between the two the beprovincial 20  |                                                 |      |

## Chapter 1. Running the Maximo Asset Management 7.6.1.1 installation program

Use the Maximo<sup>®</sup> Asset Management version 7.6.1.1 installation program to install Maximo Asset Management version 7.6.1.1.

#### Before you begin

Before you can use Maximo Asset Management 7.6.1.1 with Oracle Weblogic server, you must update the Oracle 18c database configuration. For more information, see http://www.ibm.com/support/docview.wss?uid=ibm10881398.

#### About this task

In order to install Maximo Asset Management version 7.6.1.1, run the Maximo Asset Management version 7.6.1.1 installation program on the Maximo Asset Management administrative system.

#### **Procedure**

- 1. Download the feature pack compressed file and copy it to the Administrative Workstation machine.
- 2. Run the Installation Manager from the following directory:

| Option  | Description                                                                   |
|---------|-------------------------------------------------------------------------------|
| Windows | Start > All Programs > IBM Installation<br>Manager > IBM Installation Manager |
| UNIX    | In the /opt/IBM/InstallationManager/eclipse directory, run the IBMIM command. |

- 3. In the Installation Manager main window, click File > Preferences.
- 4. Click Add Repository.
- 5. Add the repository for Maximo Asset Management version 7.6.1.1, click **OK**.
- 6. In the Preferences dialog box, click **OK**.
- 7. Click the Update icon.
- 8. In the Update Packages dialog box, select the IBM Tivoli's process automation suite package group, and click **Next**.
- 9. To complete the installation, follow the on screen instructions.
- 10. After the installation is complete, select the option to start the Maximo Asset Management version 7.6.1.1 configuration program, and then click **Finish**. The Maximo Asset Management version 7.6.1.1 installation program exits and the Maximo Asset Management version 7.6.1.1 configuration program is started automatically.

#### What to do next

Use the Maximo Asset Management version 7.6.1.1 configuration program to configure Maximo Asset Management version 7.6.1.1.

# Chapter 2. Configuring Maximo Asset Management version 7.6.1.1 using the Maximo Asset Management version 7.6.1.1 configuration program

Use the Maximo Asset Management version 7.6.1.1 configuration program to configure Maximo Asset Management version 7.6.1.1.

#### **Procedure**

1. Start the configuration program:

| Option              | Description                                                                                           |
|---------------------|----------------------------------------------------------------------------------------------------|
| Windows 8 and above | <pre>InstallLocation\ConfigTool\ConfigUI.exe. For example, C:\IBM\SMP\ConfigTool\ ConfigUI.exe.</pre> |
| UNIX                | <pre>InstallLocation/ConfigTool/ConfigUI. For example, /opt/IBM/SMP/ConfigTool/ ConfigUI.</pre>       |

- 2. In the Deployment Operations pane, select **Update Database** and **Build and Deploy Application EAR Files**.
- 3. To complete the configuration, follow the on-screen instructions.

#### Results

Maximo Asset Management version 7.6.1.1 is installed and configured to use WebSphere® Application Server Network Deployment.

## Chapter 3. Creating the NOTF JMS queue

You must create a JMS queue NOTF for notifications.

#### About this task

You must create a JMS queue called NOTF to enable notifications. If you do not use the Maximo Asset Management configuration program to automatically configure WebSphere Application Server Network Deployment, you must create this queue manually.

For Maximo Asset Management multitenancy environments, the system provider must create the NOTF queue manually to enable notifications for each tenant. These queues cannot be created automatically by using Maximo Asset Management installation and configuration programs.

#### **Procedure**

- 1. From the WebSphere Application Server Network Deployment administrative console, click **Resources** > **JMS** > **Queues**.
- 2. From the **Scope** drop-down list, select **Cell=ctgCell01**.
- 3. Click New.
- 4. Verify that the default messaging provider is selected and then click **OK**.
- 5. Enter the following information, and then click **OK**.

Name NOTF.

This value must contain only uppercase letters.

JNDI name

jms/maximo/int/queues/notf

Bus name

intjmsbus.

Queue name

CQINBD.

6. Click OK and then click Save.

## Chapter 4. Creating the NOTFERR JMS queue

After creating the Error Queue Bus Destination, you create the NOTFERR Error queue for notification error handling.

#### About this task

You must create a JMS queue called NOTFERR to enable notification error handling. If you do not use the Maximo Asset Management configuration program to automatically configure WebSphere Application Server Network Deployment, you must create this queue manually.

For Maximo Asset Management multitenancy environments, the system provider must create the NOTF queue manually to enable notifications for each tenant. These queues cannot be created automatically by using Maximo Asset Management installation and configuration programs.

#### **Procedure**

- 1. From the WebSphere Application Server Network Deployment administrative console, click **Resources** > **JMS** > **Queues**.
- 2. From the **Scope** drop-down list, select **Cell=ctgCell01**.
- 3. Click New.
- 4. Verify that the default messaging provider is selected and then click **OK**.
- 5. Enter the following information, and then click **OK**.

Name Enter NOTFERR.

This value must contain only uppercase letters.

JNDI name

Enter jms/maximo/int/queues/notferr

Bus name

Select intjmsbus.

Queue name

Select **CQINERRBD**.

6. Click OK and then click Save.

## Chapter 5. Update the application database with the UpdateDB Lite command

UpdateDB Lite splits the tasks of preparing class files and updating the database in Maximo Asset Management.

In Maximo Asset Management 7.6.1, you can minimize downtime by using new programs to manually perform configuration steps. Tasks that are performed by the UpdateDB Lite program, preparation of product class files and database updates, are split into two separate commands. These commands include pre-processing and post-processing.

Pre-processing tasks prepare class files before they are built into the application EAR files without stopping the application server. The updatedb command can also perform this work, but it stops the application server.

In post-processing, UpdateDB Lite can perform updates to the database, but the application server must be stopped before you run the command. UpdateDB and UpdateDB Lite use the exact same parameters.

The Maximo Asset Management 7.6.1 configuration tool uses the UpdateDB to complete configuration.

## **Updating the database with UpdateDB Lite**

Using UpdateDB Lite to update the database can reduce application downtime.

#### Before you begin

Use Installation Manager to install Maximo Asset Management 7.6.1. Do not use the Maximo Asset Management configuration tool to update the database or build and deploy application EAR files.

#### **Procedure**

- 1. Open the config tool.
- 2. Click Update Database with UpdateDB Lite Feature.
- 3. Verify the application version and current state.
- 4. Select to run the pre-processing or post-processing options, and click Finish.

#### Results

If post-processing options are selected, the Maximo application closes until the updates to the database are complete.

## Chapter 6. Installation and configuration programs log information

Log files generated by the Maximo Asset Management and configuration programs can provide details on completed and configuration tasks and any errors that might occur.

## Maximo Asset Management installation and configuration programs log locations

Maximo Asset Management and associated middleware is installed through Installation Manager. The log files of Installation Manager are common to any installation, regardless of which components you choose to install. Log files for the Maximo Asset Management installation program are found on the system where it is run.

Table 1. Log file directories

| Log file directory                           |  |
|----------------------------------------------|--|
| C:\ProgramData\IBM\Installation Manager\logs |  |
| /var/ibm/InstallationManager/logs            |  |
| C:\IBM\SMP\ConfigTool\logs                   |  |
| opt/IBM/SMP/ConfigTool/logs                  |  |

In addition, if you receive an error credited to the J2EE server, examine the logs in the log directories for the deployment manager, node agent, and WebSphere Application Server application server.

When engaging IBM® product support services, be prepared to provide these log files in an archive file. The LogZipper utility provided in the <code>install\_home</code>\configtool\scripts directory can be used for this task. If you use the LogZipper utility, all relevant log files are archived in <code>install\_home/configtool/debug/YYYYMMDD hhmmss.zip</code>.

## **Chapter 7. Post installation tasks**

There are several post installation tasks required in order to complete the Maximo Asset Management deployment.

## Installing help locally

Product help for Maximo Asset Management is provided online in IBM Knowledge Center. If you want to install help locally, you can download IBM Knowledge Center and help packages from Fix Central.

### Installing help

You can download help packages from Fix Central that contain the same documentation packages that are available online in IBM Knowledge Center. You add the help packages and configuration files to a local installation of IBM Knowledge Center

#### **Procedure**

- 1. To download a locally-installable version of IBM Knowledge Center and help packages from Fix Central, follow the instructions at http://www-01.ibm.com/support/docview.wss?uid=swg24041962.
- 2. Extract the IBM Knowledge Center package to the location where you want to install it. The default installation location is C:\KnowledgeCenter. If you install IBM Knowledge Center to a different location, you must update the path value in the *taxonomy*.properties file for each help package that you install.
- 3. Extract a help package to a temporary location. The extracted files include one or more plugin folders, a properties file and a taxonomy file.
- 4. Copy all com.ibm.prod.doc plugin folders from the help package to the install\_home/KnowledgeCenter/usr/content/KCXhtml directory.
- 5. Copy the properties file to the configuration directory, for example to install\_home/KnowledgeCenter/usr/conf/SSLKT6\_7.6.1.properties.
- 6. Open the taxonomy.properties file in a text editor and update the path value, if necessary, to point to the installed location. For example, change the value of the Path property from C:/KnowledgeCenter/usr/content/KCXhtml to E:/IBM/SMP/KnowledgeCenter/usr/content/KCXhtml, where IBM Knowledge Center is installed at E:/IBM/SMP/KnowledgeCenter.
- 7. Replace the <code>install\_home/KnowledgeCenter/usr/taxonomy/KC\_taxonomy.ditamap</code> with the version of the KC\_taxonomy.ditamap file that is included in the help package.
- 8. In the <code>install\_home/KnowledgeCenter/bin</code> directory, click <code>startKC.bat</code> on Windows or <code>startKC.sh</code> on Linux or AIX to start IBM Knowledge Center.
- 9. In a browser, open http://install\_home:port/kc to view the product help, for example http://127.0.0.1:9090/kc.
- 10. In Maximo Asset Management, redirect the application help links to point to your local installation of IBM Knowledge Center:
  - a. In the System Properties application, filter for mxe.help properties.
  - b. Change the mxe.help.host and mxe.help.port properties to the host and port values for your local installation of IBM Knowledge Center, such as the default host value of 127.0.0.1 and default port value of 9090.

- c. Change the mxe.help.path property value from /support/knowledgecenter/
- d. Save the changes and click Live Refresh to update the values in the product database.
- 11. To stop IBM Knowledge Center, in the install home/KnowledgeCenter/bin directory, click **stopKC.bat** on Windows or **stopKC.sh** on Linux or AIX.

## IBM Knowledge Center configuration

IBM Knowledge Center requires minimal configuration to run help packages for IBM products in your local environment. You can also configure it to provide different content in separate instances of IBM Knowledge Center or to run existing Eclipse help plugins in IBM Knowledge Center.

#### Changing the IBM Knowledge Center URL

If you install IBM Knowledge Center on your local computer, when you start the server, the help is available in a browser at the default URL of http://localhost:9090/kc. The host value changes, depending on where you install IBM Knowledge Center. If the default port is already in use, you can change the port value in the kc ant.properties file in the etc directory.

If you want to provide different help to different audiences or if you want to host help for product versions that are not compatible with each other, you can install multiple instances of IBM Knowledge Center on the same computer . You rename the additional instances to unique directory names, such as KnowledgeCenter2 and KnowledgeCenter3, and you configure the kc ant.properties file in the etc directory so that each instance runs on a different port.

### Maintaining taxonomy files

Each product version in the IBM software catalog has a unique taxonomy value that forms part of the URL for the product help on www.ibm.com. For example, the taxonomy value for Maximo Asset Management, version 7.6.0.5, is SSLKT6\_7.6.0.5, and the URL for the product welcome page is http://www.ibm.com/support/knowledgecenter/SSLKT6 7.6.0.5/com.ibm.mam.doc/ welcome.html. The taxonomy.properties file and the KC\_taxonomy.ditamap file control the taxonomy values in IBM Knowledge Center.

Each help package includes a taxonomy.properties file that is specific to the product version. You must add this file to the usr/conf directory in IBM Knowledge Center. If you add help packages for multiple products to IBM Knowledge Center, the usr/conf directory must contain a separate taxonomy.properties file for each help package.

The KC taxonomy.ditamap file lists each product version in the IBM software catalog, and the file is frequently updated as new products and new versions of products are released. A basic version of the KC taxonomy.ditamap file is provided as a placeholder in the usr/taxonomy directory in IBM Knowledge Center but it does not contain a comprehensive list of product taxonomy values. You must replace this placeholder file with the version of the KC taxonomy.ditamap that is included in the help package.

When you add multiple help packages to IBM Knowledge Center, each help package includes a KC taxonomy.ditamap file. Because of the dynamic nature of this file, the included KC taxonomy.ditamap files might be at different versions. Always

use the most recent version of the file because taxonomy values are added to the file incrementally.

#### Troubleshooting

When you start IBM Knowledge Center after adding a new help package, index and cache files are created to enable faster search and retrieval of help topics. If the new help topics do not show in a browser, check if subdirectories were created for the product version in the runtime/diskcache and runtime/index directories. If these subdirectories were not created, check that the taxonomy.properties file exists in the usr/conf directory and that it contains the correct path to the main help plugin in the usr/content/KCXhtml directory. If the taxonomy.properties is in the correct location and contains the correct path to the help plugin, it is likely that you forgot to add the latest version of the KC\_taxonomy.ditamap to the usr/taxonomy directory.

After troubleshooting, before you start IBM Knowledge Center, you can delete the product version subdirectories in the runtime/diskcache and runtime/index directories, to ensure that the content is fully refreshed.

## Help components

Help components include a locally installable version of IBM Knowledge Center and help packages that contain content plug-ins for product versions. You can download a locally installable version of IBM Knowledge Center to deploy help packages in your local environment.

#### IBM Knowledge Center

A stand-alone help system that includes a WebSphere Application Server Liberty, version 8.5.5.x, embedded server. IBM Knowledge Center is distributed to Maximo customers on https://www-933.ibm.com/support/ fixcentral/. IBM Knowledge Center is available for Windows, Linux, or AIX® operating systems and you can run IBM Knowledge Center on a local computer, server, or read-only media.

After you extract the IBM Knowledge Center package, you add product help packages to it to deploy help in your local environment. You can use IBM Knowledge Center to host help packages for several products at the same time, if the products are on compatible release versions. If you want to host help packages that are not compatible with one another, you can run more instances of IBM Knowledge Center that you configure to run on different ports.

#### Help packages

Contain the same documentation that is available on http:// www.ibm.com/support/knowledgecenter and include one or more content plug-ins. Help packages also include the following files that are required by IBM Knowledge Center:

- A taxonomy properties file contains the taxonomy value for the product version and the path to the main toc.ditamap file for the plug-in or plug-ins in the help package.
- The KC taxonomy.ditamap file lists the taxonomy values for all products in the IBM software catalog. A basic version of this file is included in IBM Knowledge Center but this version of the file is not up-to-date. The KC taxonomy.ditamap file that is included in the help package is the current version of the file when the help package is created.

Help packages include instructions for where to add the plug-ins and the additional files to IBM Knowledge Center.

#### **IBM Knowledge Center versions**

The locally installable versions of IBM Knowledge Center are based on IBM Knowledge Center, version 1.5. This version has a different appearance to IBM Knowledge Center, version 2.0, which is on http://www.ibm.com/support/knowledgecenter. The functions are similar but some differences in navigation and search exist. PDF creation is not supported on the locally installable version.

When a locally installable IBM Knowledge Center, version 2.0, is available, it will be distributed to customers who want to update their local version.

## Maximo Asset Management documentation library

The help packages in the documentation library mirror the product catalog and installation environment. Either the Maximo Asset Management help package or the Maximo Asset Management Multitenancy help package must be installed in the same IBM Knowledge Center environment where you install help packages for industry solutions and add-on products.

The Maximo Asset Management and Maximo Asset Management Multitenancy help packages contain multiple plugins. Most industry solution and add-on help packages contain just one plugin but some contain multiple plugins. When a help package contains multiple plugins, one plugin acts as the navigation plugin and contains the main <code>toc.ditamap</code> file that controls the table of contents for all plugins in the help package. In IBM Knowledge Center, the <code>taxonomy.properties</code> file in the help package specifies the path to the main <code>toc.ditamap</code> file in the navigation plugin.

#### Maximo Asset Management help package

This help package includes the following plugins:

#### com.ibm.mam.doc

Navigation plugin that manages the table of contents and sets the product taxonomy values for all plugins in the help package. Content includes the welcome page and product overview, planning, getting started, and managing financial processes topics.

#### com.ibm.mam.inswas.doc

Help for installing Maximo Asset Management on WebSphere Application Server.

#### com.ibm.mam.inswl.doc

Help for installing Maximo Asset Management on Oracle WebLogic Server.

#### com.ibm.mbs.doc

Help for administering Maximo Asset Management, application design, workflow design, working with Migration Manager, implementing high availability, and using applications. This plugin is a content reuse plugin that provides topics for use by other plugins but does not have a table of contents or a taxonomy value of its own. The content is used extensively by most help packages and you must include this plugin in IBM Knowledge Center to ensure that content is coherent and that links resolve for all help packages.

#### com.ibm.mif.doc

Help for integrating Maximo Asset Management data with external

applications. Similar to com.ibm.mbs.doc, this plugin is a content reuse plugin and must be included in IBM Knowledge Center.

#### com.ibm.support.mbs.doc

Troubleshooting and support information for Maximo Asset Management and for industry solutions and add-on products. Industry solution and add-on product troubleshooting topics are managed conditionally and are visible only if that help plugin is also available in IBM Knowledge Center.

#### Maximo Asset Management Multitenancy help package

This help package contains a subset of the plugins in the Maximo Asset Management help package and the content is specifically aimed at tenants in a multitenancy environment. You cannot install Maximo Asset Management plugins and Maximo Asset Management Multitenancy plugins in the same instance of IBM Knowledge Center environment. If you want to support both libraries, you must configure separate instances of IBM Knowledge Center to support them.

This help package includes the following plugins:

#### com.ibm.mt.doc

Navigation plugin that manages the table of contents and sets the product taxonomy values for all plugins in the help package. Content includes the welcome page and product overview, planning, getting started, and managing financial processes topics. Content also includes topics that are specific to a tenant in a multitenancy environment.

#### com.ibm.mbs.doc

Content reuse plugin and content is filtered to exclude information that is not relevant to tenants in a multitenancy environment.

#### com.ibm.mif.doc

Content reuse plugin and content is filtered to exclude information that is not relevant to tenants in a multitenancy environment.

#### Industry solution and add-on help packages

Most industry solution and add-on help packages contain just one plugin, but some contain multiple plugins. If there are multiple plugins in a help package, one plugin acts as the navigation plugin and controls the table of contents for all of the plugins in the help package. You must ensure that you add all of the plugins that are included in a help package to IBM Knowledge Center so that links resolve and content is complete.

The help packages for industry solutions and add-on products are designed to be used with the associated version of the Maximo Asset Management help package. You can check which version of Maximo Asset Management or Maximo Asset Management is a prerequisite for an industry solution or add-on product version at https://www.ibm.com/developerworks/community/wikis/home?lang=en#!/ wiki/IBM%20Maximo%20Asset%20Management/page/Other%20Maximo %20products%20system%20requirements. You can install non-recommended versions of help packages together but some links might not resolve or some of the functionality described in topics might not be available to users.

## Configuring initial data

After you successfully install and configure Maximo Asset Management components, you must complete several data configuration tasks before you use Maximo Asset Management.

#### Before you begin

- Create security groups and add users to the security groups.
- If you are using a directory server as part of your deployment, ensure that the user names are created in your LDAP repository.
- To ensure that you have the accounting information that you need, consult the Financial department of your organization.

#### **Procedure**

- 1. Log in to Maximo Asset Management by entering the user name maxadmin and the password that you specified during the installation.
- 2. If you didn't set the SMTP server by using the Configuration tool, configure the SMTP server to send users email notifications of system events. To learn about the range of system properties in Maximo Asset Management, see the System properties information.
  - a. From the Go To menu, select System Configuration > Platform Configuration > System Properties.
  - b. In the Global Properties table window, use the filter feature to search for and expand the mail.smtp.host property.
  - c. In the **Global Value** field, specify the SMTP host name.
  - d. Select the mail.smtp.host check box.
  - e. From the Common Actions menu, click Live Refresh.
  - f. In the Live Refresh window, click **OK**.
  - g. In the Global Properties table window, use the filter feature to search for the mxe.adminEmail property.
  - h. Expand the mxe.adminEmail property and in the Global Value field, specify your email address.
  - i. Select the mxe.adminEmail record check box.
  - j. From the Common Actions menu, click Live Refresh.
  - k. In the Live Refresh window, click **OK**.
- 3. Define a currency code.
  - a. From the Go To menu, select Financial > Currency Codes
  - b. Click **New Row** and specify a currency code and a description. For example, enter USD for United States of America Dollar.
  - c. Click Save Currency.
- 4. Define item sets and company sets.
  - a. From the **Go To** menu, select **Administration** > **Sets**.
  - b. Click New Row.
  - c. Specify an item set name. For example, enter IT Items.
  - d. In the Type field, specify ITEM.
  - e. Click New Row.
  - f. Specify a company set name. For example, enter IT Comps.
  - g. In the **Type** field, specify COMPANY.
  - h. Click Save Sets.

- 5. Create an organization.
  - a. From the Go To menu, select Administration > Organizations.
  - b. From the toolbar, click New Organization.
  - **c.** Specify an organization name. For example, enter EAGLENA, and enter a long description.
  - d. Specify the base currency that you defined in step 3.
  - e. Specify the item set and the company set that you defined in step 4.
  - f. In the **Default Item Status** field, set the status to PENDING.
  - g. Click the Sites tab and select New Row under the Sites table window.
  - h. Specify a site name. For example, enter Factory01 and enter a long description.
  - i. Click Save Organization.
- 6. Create a general ledger account component.
  - a. From the **Go To** menu, select **System Configuration** > **Platform Configuration** > **Database Configuration**.
  - b. From the More Actions menu, select GL Account Configuration.
  - c. Click New Row.
  - d. Specify a component name. For example, enter MYCOMPONENT.
  - e. Specify a length for the component. For example, enter 5.
  - f. Specify a type for the component. For example, select Alphanumeric.
  - g. Click OK.
- 7. Apply changes to the database.
  - a. From the More Actions menu, select Manage Admin Mode.
  - b. Select **Turn Admin Mode ON** and click **OK**. This task takes several minutes to complete. You can click **Refresh Status** to view the progress.
  - c. From the **More Actions** menu, select **Apply Configuration Changes**. Ensure that the status To Be Changed does not appear in the status column of the listed objects.
  - d. From the More Actions menu, select Manage Admin Mode.
  - e. Select **Turn Admin Mode OFF** and click **OK**. If you do not turn off Admin Mode, cron tasks fail.
- 8. Create a general ledger account.
  - a. From the Go To menu, select Financial > Chart of Accounts.
  - b. In the Organizations table window, select your organization.
  - c. From the More Actions menu, select GL Component Maintenance.
  - d. In the Components table window, select the component that you entered in step 6 and click **New Row**.
  - e. Specify a GL Component value and a description, and then click **OK**.
  - f. In the GL Accounts table window, click New Row.
  - g. Specify a General Ledger Account and click Save GL Account.
  - h. From the **Go To** menu, select **Administration** > **Organizations**.
  - i. Find your organization and select the record.
  - j. In the **Clearing Account** field, specify the general ledger account that you created.
  - k. Select Active.
  - I. Click Save Organization.
- 9. Authorize a security group to modify a general ledger component type.

- a. From the Go To menu, select Security > Security Groups.
- Select the group that provides authorization. For example, select FINANCE.
- c. Click the **GL Components** tab.
- d. For each GL Component that is listed, select the **Authorized** check box. As a shortcut, you can select **Authorize Group to Change All GL Component Types**.
- e. Click Save Group.
- 10. Update the company-related accounts.
  - a. From the Go To menu, select Financials > Chart of Accounts.
  - b. Select your organization and from the **More Actions** menu, select **Company-Related Accounts**.
  - c. Click **New Row** and specify the company type Courier.
  - d. Enter an account number in the **RBNI Account**, **AP Suspense Account**, and **AP Control Account** fields. You can specify the same account number in each field.
  - e. Click OK.
  - f. From the More Actions menu, select Update Database and click OK.
- 11. Create a default insert site.
  - a. From the **Go To** menu, select **Security** > **Users**.
  - b. Find maxadmin and select the record.
  - **c.** In the **Default Insert Site** field, specify the site name that you created in step 5.
  - d. In the **Storeroom Site for Self-Service Requisitions** field, specify the same site name.
  - e. Click Save User.
- 12. Define work types. Work types denote the importance of the work task.
  - a. From the Go To menu, select Administration > Organizations.
  - b. Find your organization and select the record.
  - c. From the More Actions menu, select Work Order Options > Work Type.
  - d. Click New Row.
  - e. In the Work Order Class field, select WORKORDER.
  - f. Specify a Work Type. For example, enter MAJOR.
  - g. Set the Start Status to In Progress.
  - h. Set the Complete Status to Completed.
  - i. Click **New Row** and repeat steps f-i to create another work order class with a different work type. For example, enter MINOR.
  - j. Click New Row and repeat steps f-i to create a CHANGE work order class with a different work type. For example, enter SIG to represent a significant change.
  - k. Click OK and click Save Organization.

#### Related information:

Integrating data with external applications System properties

## Synchronizing users and groups

When you select application server security, the scheduled synchronization of users and groups that occurs between LDAP repositories and Maximo Asset Management is governed by the federated repositories.

#### Before you begin

View the cron task configuration information in the Administering section of the Knowledge Center.

#### About this task

LDAP repositories managed by IBM WebSphere Application Server Network Deployment through Virtual Member Manager are synchronized through the VMMSYNC cron task.

To configure the synchronization schedule between LDAP repositories and Maximo Asset Management, complete the following steps:

#### **Procedure**

- 1. Open a web browser and point to http://host name:port/maximo.
- 2. Log in to Maximo Asset Management using the maxadmin user ID.
- 3. From the Maximo Asset Management interface, navigate to Go To > System Configuration > Platform Configuration > Cron Task Setup.
- 4. Search for the appropriate cron task in the Cron Task field and configure it.
- 5. Set the task to active.

#### What to do next

By default, the cron task performs its task every 5 minutes. Change the **Schedule** field of the cron task if you want to change the interval.

## Adding sample data to the Maximo Asset Management database post configuration

Using the **maxinst** command, you can add sample data to the Maximo Asset Management database after the initial installation and configuration of Maximo Asset Management.

#### Before you begin

The maxinst command does not provide default values for table space parameters. You must specify the data table space name and the index table space name that you specified during the installation. The maxinst command replaces the current database schema and data. Do not add sample data to the Maximo Asset Management database if you want to preserve records that are currently stored in the database. Running the maxinst command removes all post deployment configuration information and data in the Maximo Asset Management database.

#### About this task

If you created a database either automatically or manually during the installation, you can use the maxinst command to create a sample data in that database

instance. You can add sample data to the database by selecting the option on the initial configuration panels or using the following steps:

#### **Procedure**

- 1. Back up the existing database.
- 2. Unzip the install\_home\IBM\SMP\Maximo\tools\maximo\en\maxdemo.dbtype.zip file. Replace the *dbtype* variable with the extension that is appropriate for the type of database you used for the Maximo Asset Management deployment. Available options are ora, sqs, or db2.
- Change the install\_home\IBM\SMP\Maximo\tools\maximo\en\maxdemo.dbtype file to the name of the Maximo Asset Management database you configured during the initial deployment. For example, rename the file to max76db.db2
- 4. Open a command prompt and change to the <code>install\_home\IBM\SMP\Maximo\</code> tools\maximo directory.
- 5. Populate the database with sample data. You must specify the table space name parameters when you run the maxinst command. maxinst -stablespacename -ttablespacename -imax76db For example, for Oracle Database or for DB2<sup>®</sup>, enter maxinst -sMAXDATA -tMAXDATA -imax76db. For SQL Server, enter maxinst -tPRIMARY -sPRIMARY -imax76db. The system reads the maximo.properties file for database connectivity information. The maximo.properties file is in the install\_home\IBM\SMP\Maximo\Applications\ Maximo\Properties directory.
- 6. Populate the database by running commands with specific parameter values. Use the following **maxinst** database parameters:

| Parameter | Description                                                                                                    |
|-----------|----------------------------------------------------------------------------------------------------|
| -a        | Database alias. If not specified, the alias mxe.db.url.property is used.                                                                                                    |
| -d        | Log file directory. If you are using the -1 parameter, the log file is sent to the specified directory. Otherwise, the log file is sent to the log directory, for example <code>install_home\IBM\SMP\Maximo\tools\</code> maximo\logs. |
| -e        | Runs the SQL. This parameter is required and already present in the maxinst.bat file.                                                                                                    |
| -f        | File name for the properties file. If not specified, maximo.properties is used.                                                                                                    |
| -i        | File name of the input file (without path or extension).                                                                                                    |
| -k        | Directory of the properties file.                                                                                                    |
| -1        | Creates a detailed log file. This parameter is already present in the maxinst.bat file.                                                                                                    |
| -m2       | Optional value for SQL Server: Multiplies the column width for strings by 2. This value is required for double-byte character sets.                                                                                                    |
| -0        | If you are using the -1 parameter, the -0 parameter specifies the file name for the log file.                                                                                                    |

| Parameter | Description                                                                                                    |
|-----------|----------------------------------------------------------------------------------------------------|
| -р        | Password for the database connection. If not specified, the mxe.db.password property or MAXIMO is used. If MAXIMO is used, it must be entered in uppercase letters.                                     |
| -s        | Required value: Table space for index storage.                                                                                                    |
| -t        | Required value: Table space for table storage.                                                                                                    |
| -u        | User name for database connection. If not specified, the mxe.db.user property or MAXIMO is used, it must be entered in uppercase letters.                                                               |
| -x        | Required value for UNIX: Fixes the doclink file separators in UNIX environments. Note: If a UNIX environment is deployed without using this parameter, the attached documents do not function properly. |
| -у        | Multiplies the column width for strings by 2. This value is required for double-byte character sets.                                                                                                    |

7. From the <code>install\_home\IBM\SMP\ETC</code> directory, open the <code>install.properties</code> file and specify the installation-related properties. You can add these properties to the database from the System Properties application.

#### Results

The Maximo Asset Management database is populated with sample data.

If an error occurs when you run the **maxinst** command, check the log file in the <code>install\_home\IBM\SMP\Maximo\tools\maximo\logs</code> directory. If the **maxinst** command fails, you must correct the error and rerun the **maxinst** command to complete the Maximo database schema deployment before you can start the application.

## **Chapter 8. Maintaining EAR files**

This section contains information about maintaining Maximo Asset Management EAR files.

The following instructions are used to manually build or uninstall the Maximo Asset Management maximo.ear file on WebSphere Application Server Network Deployment.

Although the Maximo Asset Management installation program deploys these EAR files when you install, there might be a few instances where it would be desirable to rebuild these EAR files manually:

- If you modify any database connection parameters in the maximo.properties file after the initial installation, you must rebuild of the maximo.ear file, and then redeploy it in WebSphere Application Server Network Deployment. In this scenario, you would likely only rebuild and redeploy the maximo.ear file.
- Maximo Asset Management must be installed into a WebSphere Application Server Network Deployment application server. However, Maximo Asset Management can be run within the framework of a WebSphere Application Server Network Deployment cluster. If you want to deploy Maximo Asset Management in a cluster, you can either redeploy the Maximo Asset Management EAR files into a cluster, or, create a cluster from the application server used during the install. If you have already installed Maximo Asset Management into an application server but would like to redeploy into a cluster, then you must either uninstall the MAXIMO application ("Manually uninstalling applications from WebSphere Application Server Network Deployment" on page 26), or provide a new name for the application when installing the MAXIMO application into a cluster ("Manually installing applications in WebSphere Application Server Network Deployment" on page 26).
- If you have installed Maximo Asset Management into a development environment, you might at some point like to migrate the deployment into a test or production environment. In this scenario, you must deploy both the maximo and maximo help applications into the new environment.
  - The steps outlined in "Manually installing applications in WebSphere Application Server Network Deployment" on page 26 should be performed for both applications.

## **Building EAR files**

You can manually build Maximo Asset Management EAR files if, for example, you modify a database connection parameter in the maximo.properties file after the initial installation.

#### About this task

To manually build Maximo Asset Management EAR files, use the buildmaximoear command.

#### Windows

install home\maximo\deployment\buildmaximoear.cmd

#### Linux and UNIX

install home/maximo/deployment/buildmaximoear.sh

## Manually deploying Work Center WAR files

The Work Center WAR file, maximo-x.war, is automatically built and deployed during the installation and configuration process. However, you can manually build the Work Center WAR file by using the buildmaximo-xwar command.

#### **Procedure**

- 1. Log on to the administrative workstation, open a command line, and change to the maximo-root\deployment directory.
- 2. Run the **buildmaximo-xwar** command. The maximo-x.war file is created in *maximo-root*\deployment\default directory.
- 3. Deploy the maximo-x.war file on the Maximo Asset Management application server.

| Configuration                                                                                   | Action                                                                                                    |
|-------------------------------------------------------------------------------------------------|----------------------------------------------------------------------------------------------------|
| Simple                                                                                          | Deploy the maximo-x.war file on the Maximo Asset Management application server or UI cluster.                                                       |
| Proxy server that communicates with Maximo Asset Management by using a single hostname and port | Deploy the maximo-x.war file on a separate application server.                                                                                      |
| Cross origin requests to the Maximo Asset Management server.                                    | Configure the CORS settings by using servlet filters that set access control headers on the application server that hosts the maximo-x application. |

#### Results

After you build and deploy the maximo-x.war file, use the default context path /maximo-x to access the Work Centers.

## Manually uninstalling applications from WebSphere Application Server Network Deployment

This section contains information about uninstalling Maximo Asset Management applications from WebSphere Application Server Network Deployment.

#### **Procedure**

- 1. Log in to the WebSphere Application Server Network Deployment administrative console, select Servers > Server Types > WebSphere application servers, select MXServer and click Stop.
- 2. Click the Applications link.
- 3. Select the check box next to the application you are uninstalling. By default, the Maximo Asset Management applications are named maximo and maximoiehs.
- 4. Click Uninstall.

## Manually installing applications in WebSphere Application Server Network Deployment

Maximo Asset Management applications can be added to WebSphere Application Server Network Deployment.

#### **Procedure**

- 1. Log on to the WebSphere Application Server Network Deployment administrative console.
- 2. Browse to Applications > New Application > New Enterprise Application.
- 3. From the Specify the EAR, WAR, JAR, or SAR module to upload and install page, select **Local file system**.
- 4. Browse to the location on your system of the maximo.ear file and click Next.
- 5. Select **Detailed** and then click **Next**.
- 6. From the Application Security Warnings panel, click Continue.
- 7. Click Step 2: Map modules to servers.
- 8. Highlight all entries listed in the Clusters and servers field, check all check boxes for Modules listed in the table, and click **Apply**.
- 9. Click Step 11: Map virtual hosts for Web modules.
- 10. Check all check boxes for web modules listed in the table.
- 11. Expand Apply Multiple Mappings.
- 12. Select a virtual host, for example, maximo\_host, from the Virtual Host menu, and click **Apply**.
- 13. Click Step 15: Map security roles to users or groups.
- 14. Select the check box for maximouser in the Role table, and then select **Everyone** from the Map Special Subjects menu.
- 15. Click **Step 17: Summary**, review the summary information, and click **Finish**.

## **Chapter 9. Command line configuration**

Maximo Asset Management includes a configuration program, **reconfigurePae**, located in the <code>Install\_Home</code> \ConfigTool\scripts\ directory, that is accessed from the command line. This command line configuration program performs the same duties as the Maximo Asset Management configuration program user interface. Command line configuration is used to quickly update configuration values when you choose to not use the configuration tool user interface.

When you install a fix pack or upgrade Maximo Asset Management, the configuration program uses values that are recorded from the previous deployment. These values are stored on the administrative system in the install\_properties and maximo.properties files that are located under the <code>install\_home\etc</code> and <code>install\_home\maximo\applications\maximo\properties</code> directories.

If you make any environmental changes to any of the systems that are used for the original deployment, they must be recorded in the install.properties and maximo.properties files. Typically, these types of changes would include changing a host name or updating a password, for example.

You can update these values manually, or you can use the configuration command line interface tool to update configuration values for your existing deployment when they change. Properties that are specified for the configuration command line interface tool, either as parameters, or in an input properties file, replace existing properties in the maximo.properties and install.properties files. Properties are encrypted when they are saved.

You can complete the following tasks with the configuration command line interface tool:

- Change the security model for the original deployment. For example, you can
  migrate from Maximo Asset Management-based security to WebSphere
  Application Server security. This option is not available for Oracle WebLogic
  Server.
- Confirm that updated property values conform to required input domains. Validate credentials, host names, and available ports.
- Update database or application server configuration settings without the server available. These values cannot be validated in this scenario.
- Clone an existing environment and use the configuration command line interface tool to reconfigure the administrative workstation to use the new servers. The cloned environment must use the same directory structure as the original.
- Create an environment (non-cloned) and use the configuration command line interface tool to create all required artifacts database, table spaces, and application server objects, for example.
- Remove configuration from a previously configured database.

## Configuration parameter validation

Use the Maximo Asset Management command line configuration program to validate input in the same way the Maximo Asset Management configuration program validates input in the user interface.

You can validate the following items with the Maximo Asset Management command line configuration program.

- Host names or IP addresses are correctly formatted and are reachable.
- User IDs and passwords meet length and character set criteria.
- Specified credentials are used to authenticate to WebSphere Application Server.
- Specified port values are listening on the corresponding host. Port values contain numbers only and are within a valid range.
- Middleware installation directories that are supplied exist.
- Preconfigured middleware can authenticate to the product database.
- Required objects such as JMS queues, SIB destinations, databases, and table spaces exist.
- Required WebSphere Application Server virtual member manager users exist.
- Sufficient authority is available to create WebSphere Application Server virtual member manager users.
- · Remote login credentials are valid.
- There is enough space in the supplied directories to create database objects.

## Input properties files

You can use property files as input for the Maximo Asset Management command-line configuration program.

The following sample input property files are provided with the Maximo Asset Management command-line configuration program.

- DB2 Sample input.properties
- Oracle WebLogic Sample Input.properties
- · WebLogic DB2 Sample input.properties
- DB2\_Websphere\_MT\_Sample\_input.properties
- Oracle\_Websphere\_Sample\_input.properties
- Websphere\_App\_Server\_Sample\_input.properties
- DB2\_Websphere\_Sample\_Input.properties
- SQLServer Sample input.properties
- SQLServer Weblogic Sample input.properties
- Oracle Sample input.properties
- SQLServer\_Websphere\_Sample\_Input.properties

These sample files are in the <code>InstallLocation\ConfigTool\samples</code> directory. Each of these sample files contains properties that are associated with a specific database or application server type. They contain comments and properties you can update with values from your environment. You can then use the updated file as input for the configuration command line interface tool with the <code>-input</code> parameter.

All input properties, introduced from either the command line or in the input properties file, are validated before they are used. After validation is successful, the maximo.properties and install.properties files are updated with the values you provided.

## Command line interface parameters

The following parameters can be used with the configuration command line program to configure your environment.

Table 2. Maximo Asset Management command line configuration program parameters

| Parameter name | Description                                                                                                    |
|----------------|----------------------------------------------------------------------------------------------------|
| -action        | Configuration action.                                                                                                    |
|                | addLanguages – Adds additional languages to a current deployment.                                                                                                    |
|                | • <b>configureProducts</b> - Configures more products after an initial installation and configuration. This action should be used to configure multiple products after they are installed and should also be used in an upgrade scenario.                                         |
|                | • configureProductsDBLite - Configures more products after an initial installation and configuration using the DB Lite feature. This action can configure multiple products after they are installed and can also be used in an upgrade scenario.                                 |
|                | • <b>deployConfiguration</b> - Configures initial installation. This action can configure multiple products after they are installed. This action is used for new installations only.                                                                                             |
|                | • <b>deployDatabaseConfiguration</b> - Validates command input and defines configuration property values for a new database for the current product.                                                                                                    |
|                | <ul> <li>deployJ2eeConfiguration - Validates command input and<br/>defines configuration property values for a new application<br/>server for the current product.</li> </ul>                                                                                                    |
|                | • <b>deployMiddlewareConfiguration</b> – Configures initial middleware installation.                                                                                                    |
|                | • <b>disableAppSecurity</b> - Disables application security for the application. Security is handled entirely through Maximo Asset Management. This action sets the <b>mxe.useAppServerSecurity</b> property to a value of 0. This value is written to the database when updated. |
|                | • <b>disableDB2TextSearch</b> - Disable the full text search feature on a Db2 database.                                                                                                    |
|                | • enableAppSecurity — Enables application security for the application. This action sets the mxe.useAppServerSecurity property to a value of 1, and updates the mxe.ldapUserManagement flag. This value is written to the database when the database is updated.                  |
|                | • enableDB2TextSearch – Enables the full text search feature on a Db2 database.                                                                                                    |
|                | • reapplyAppServerTuning – Reapplies tuning configuration to an application server.                                                                                                    |
|                | • removeDatabaseConfiguration – Removes product configuration information from a previously configured database.                                                                                                    |
|                | • removeJ2EEConfiguration – Removes application server configuration that was added by the configuration tool.                                                                                                    |
|                | • updateApplication – Updates the Maximo Asset Management application by updating the database and redeploying application EAR files. This action should not be used in an upgrade scenario or when a new product is installed in an existing product.                            |

Table 2. Maximo Asset Management command line configuration program parameters (continued)

| Parameter name         | Description                                                                                                    |
|------------------------|----------------------------------------------------------------------------------------------------|
|                        | • updateApplicationDBLite – Update the database using the DB Lite feature and then rebuild and redeploy the EARs.                                                                                                    |
|                        | • updateDatabaseConfiguration – Updates existing database configuration values.                                                                                                    |
|                        | • updateJ2eeConfiguration - Updates existing application server configuration values.                                                                                                    |
|                        | • upgrade75Configuration - Performs database properties validation for your Maximo Asset Management 7.5 deployment to ensure a valid connection to the database, and also configures WebSphere Application Server for Maximo Asset Management 7.6. When you upgrade from Maximo Asset Management 7.5, you must configure a new instance of WebSphere Application Server. |
|                        | <ul> <li>validateAndUpdateDatabaseConfiguration – Validates<br/>reconfiguration command line interface tool input and then<br/>updates existing database configuration property values.</li> </ul>                                                                                                    |
|                        | • validateAndUpdateJ2eeConfiguration - Validates reconfiguration command line interface tool input and then updates existing database configuration property values.                                                                                                    |
|                        | <ul> <li>validateDatabaseConfiguration - Validates database<br/>configuration values specified as input for the reconfiguration<br/>command line interface tool.</li> </ul>                                                                                                    |
|                        | <ul> <li>validateJ2eeConfiguration - Validates application server<br/>configuration values that are specified as input for the<br/>reconfiguration command line interface tool.</li> </ul>                                                                                                    |
|                        | <ul> <li>removeConfiguration - Removes database and application<br/>configuration performed by the configuration tool.</li> </ul>                                                                                                    |
|                        | The actions that modify the security setting for Maximo Asset Management also updates Maximo Asset Managementweb.xml files.                                                                                                    |
| -additionalLangs       | Adds one or more additional languages to the deployment.                                                                                                    |
|                        | This parameter requires one or more locale abbreviations for input. For example, ES for Spanish.                                                                                                    |
| -allowUpdateDB         | The database update task is run to add the languages that are specified to the database.                                                                                                    |
| -applicationServerName | Name of the application server.                                                                                                    |
| -applicationServerNode | Name of the application server node.                                                                                                    |
| -automatedbconfig      | Automates the configuration of the database. Use this parameter to create the database instance, database users, the database, table spaces, and creates database schema.                                                                                                    |
| -automatej2eeconfig    | Automates the configuration of WebSphere Application Server. Using this parameter creates, for example, JMS queues and profiles.                                                                                                    |
| -buildAndDeployEAR     | Rebuilds and deploys application EAR files. Application EAR files must be rebuilt and redeployed for configuration changes to take effect in the application.                                                                                                    |
| -buildears             | Rebuilds application EAR files.                                                                                                    |

Table 2. Maximo Asset Management command line configuration program parameters (continued)

| Parameter name            | Description                                                                                                    |
|---------------------------|----------------------------------------------------------------------------------------------------|
| -bypassJ2eeValidation     | Skips the validation and configuration of the application server.                                                                                                    |
|                           | If you use this parameter, then you must manually configure the application server before you can deploy Maximo Asset Management.                                                                                                    |
|                           | Validation of a manually configured application server requires logging in to the application server with application server administrative credentials. If you do not want to provide those credentials to the configuration program, you can skip the validation task. |
|                           | If you use the <b>bypassJ2eeValidation</b> parameter, you cannot also use the following parameters:                                                                                                    |
|                           | applicationServerName                                                                                                    |
|                           | • applicationServerNode                                                                                                    |
|                           | • automatej2eeconfig                                                                                                    |
|                           | • buildAndDeployEAR                                                                                                    |
|                           | • createResourcesIfMissing                                                                                                    |
|                           | • deploymaximoear                                                                                                    |
|                           | • enableappsecurity                                                                                                    |
|                           | • enableEnhancedNavigation                                                                                                    |
|                           | • enableSkin                                                                                                    |
|                           | • inputfile                                                                                                    |
|                           | • j2eeserverport                                                                                                    |
|                           | • usermanagement                                                                                                    |
|                           | wasuser     waspwd                                                                                                    |
| -bypassUpdateDB           | Specifies that the database update task is not run and the installation program does not update the database.                                                                                                    |
|                           | Languages files for the locales that are specified are built into the application EAR file.                                                                                                    |
|                           | Use this parameter if you have run the database update task and included the language files in the database through another method.                                                                                                    |
| -createResourcesIfMissing | Creates any resources that are not found during configuration.                                                                                                    |
| -db2_english_only         | Specifies that alphanumeric data is stored as a varchar data type. Using this parameter limits you to using English in the user interface.                                                                                                    |
|                           | If you do not use this parameter, alphanumeric data is stored as a vargraphic data type.                                                                                                    |
| -db2textsearchport        | Port that is used by the Db2 server for full text search.                                                                                                    |
| -dbname                   | Name of the database.                                                                                                    |
| -dbpwd                    | Password for the user ID that accesses the database.                                                                                                    |
| -dbrxapwd                 | Password for the user ID used to access a remote middleware server.                                                                                                    |
| -dbrxauser                | User ID used to access a remote middleware server.                                                                                                    |
| -dbserverhost             | Host name of the database server.                                                                                                    |

Table 2. Maximo Asset Management command line configuration program parameters (continued)

| Parameter name                | Description                                                                                                    |  |
|-------------------------------|----------------------------------------------------------------------------------------------------|--|
| -dbserverport                 | Port name of the database server.                                                                                                    |  |
| -dbuser                       | User ID that accesses the database.                                                                                                    |  |
| -dbvendor                     | Database software name.  • DB2  • Oracle  • SQLServer                                                                                                    |  |
| -deleteInstanceUsersAndGroups | Removes the instance owner and database user IDs and associated groups from the Db2 server. This parameter cannot be used with Microsoft SQL Server.  The deleteInstanceUsersAndGroups parameter requires the dbrxauser and dbrxapwd and the dbuser and dbpwd parameters.           |  |
| -deleteWASprofiles            | Deletes the WebSphere Application Server profiles that are created for the application.                                                                                                    |  |
| -deployDemoData               | Includes sample data.                                                                                                    |  |
| -deploymaximoear              | Deploys Maximo application EAR file.                                                                                                    |  |
| -enableappsecurity            | Enables application security for the application. This parameter works the same as the enableAppSecurity action.  This action sets the mxe.useAppServerSecurity property to a value                                                                                                 |  |
|                               | of 1, and updates the mxe.ldapUserManagement flag. This value is written to the database when updated.                                                                                                    |  |
| -enableEnhancedNavigation     | Enables enhanced navigational elements in the user interface, including enhancements for switching between applications and viewing record lists.  The enableEnhancedNavigation parameter must be used with the enableSkin parameter.                                               |  |
|                               | If you enable enhanced navigation, and then you enable a different user interface skin with the <b>-enableSkin</b> parameter, you must re-enable enhanced navigation.                                                                                                    |  |
| -enableMultiTenancy           | Enables the multitenancy feature.  Multitenancy refers to software or services that can be configured to serve multiple groups of clients that are referred to as tenants. Each group of tenants is served by an instance of the software that uses data that only they can access. |  |

Table 2. Maximo Asset Management command line configuration program parameters (continued)

| Parameter name                   | Description                                                                                                    |  |
|----------------------------------|----------------------------------------------------------------------------------------------------|--|
| -enableRestrictivePasswordPolicy | Enables a more restrictive password policy for Maximo Asset Management users.  • Login attempts                                                                                     |  |
|                                  | Standard policy allows 10 login attempts before the account is locked.                                                                                                    |  |
|                                  | Restrictive policy allows 3 login attempts before the account is locked.                                                                                                    |  |
|                                  | <ul> <li>Number of times that the forgotten password link can be used.</li> <li>Standard policy allows 5 uses of the forgotten password link before locking the account.</li> </ul> |  |
|                                  | Restrictive policy allows three uses of the forgotten password link before locking the account.  • Password duration (days)                                                         |  |
|                                  | Standard policy passwords never expire.                                                                                                    |  |
|                                  | Restrictive policy passwords expire after 90 days.  • Password expiration warning (days)                                                                                            |  |
|                                  | Standard policy does not warn the user that the account password is about to expire.                                                                                                |  |
|                                  | Restrictive policy warns the user that the account password is about to expire seven days before it expires.  • Password threshold                                                  |  |
|                                  | Standard policy does not enforce a password threshold.                                                                                                    |  |
|                                  | Restrictive policy enforces a password threshold of 270 characters.                                                                                                    |  |
|                                  | Password minimum character length                                                                                                    |  |
|                                  | Standard policy passwords must be at least six characters.                                                                                                    |  |
|                                  | Restrictive policy passwords must be at least eight characters.                                                                                                    |  |
|                                  | • Limit of allowed consecutive characters                                                                                                    |  |
|                                  | Standard policy has no restrictions to the amount of times a character can be repeated consecutively in a password.                                                                 |  |
|                                  | Restrictive policy allows a character to be repeated two times consecutively in a password value.                                                                                   |  |
|                                  | Password can be same value as user name                                                                                                    |  |
|                                  | Standard policy allows you to use the same value for the user name and password.                                                                                                    |  |
|                                  | Restrictive policy does not allow you to use the same value for the user name and password.                                                                                         |  |
|                                  | Number of numeric characters required in the password                                                                                                    |  |
|                                  | Standard policy does not require numeric characters in a password value.                                                                                                    |  |
|                                  | Restrictive policy requires one or more numeric characters in a password value.                                                                                                    |  |
|                                  | Number of alphabetic characters required in the password                                                                                                    |  |
|                                  | Standard policy does not require alphabetic characters in a password value.                                                                                                    |  |
|                                  | Restrictive policy requires one or more alphabetic characters in password value.                                                                                                    |  |

Table 2. Maximo Asset Management command line configuration program parameters (continued)

| Parameter name | Description                                                                                |
|----------------|--------------------------------------------------------------------------------------------|
| -enableSkin    | Change the appearance of the user interface.                                               |
|                | • Classic                                                                                  |
|                | The following properties are set to 0:                                                     |
|                | <ul> <li>mxe.webclient.homeButtonHeaders</li> </ul>                                        |
|                | <ul><li>mxe.webclient.systemNavBar</li></ul>                                               |
|                | <ul><li>mxe.webclient.tabBreadCrumbs</li></ul>                                             |
|                | <ul><li>mxe.webclient.verticalLabels</li></ul>                                             |
|                | Sets the following property to null:                                                       |
|                | <ul><li>mxe.webclient.skin</li></ul>                                                       |
|                | • IoT18                                                                                    |
|                | When enhanced navigation is enabled, the following properties are set to a value of 1:     |
|                | <ul> <li>mxe.webclient.homeButtonHeaders</li> </ul>                                        |
|                | <ul><li>mxe.webclient.systemNavBar</li></ul>                                               |
|                | <ul><li>mxe.webclient.tabBreadCrumbs</li></ul>                                             |
|                | The following property is set to a value of 2:                                             |
|                | <ul><li>mxe.webclient.verticalLabels</li></ul>                                             |
|                | When enhanced navigation is not chosen, the following properties are set to a value of 0:  |
|                | <ul> <li>mxe.webclient.homeButtonHeaders</li> </ul>                                        |
|                | <ul><li>mxe.webclient.systemNavBar</li></ul>                                               |
|                | <ul><li>mxe.webclient.tabBreadCrumbs</li></ul>                                             |
|                | <ul><li>mxe.webclient.verticalLabels</li></ul>                                             |
|                | Sets the following property:                                                               |
|                | <pre>- mxe.webclient.skin=IoT18</pre>                                                      |
|                | • tivoli09                                                                                 |
|                | When enhanced navigation is enabled, the following properties are set to a value of 1:     |
|                | <ul><li>mxe.webclient.homeButtonHeaders</li></ul>                                          |
|                | <ul><li>mxe.webclient.systemNavBar</li></ul>                                               |
|                | <ul><li>mxe.webclient.tabBreadCrumbs</li></ul>                                             |
|                | <ul><li>mxe.webclient.verticalLabels</li></ul>                                             |
|                | When enhanced navigation is not enabled, the following properties are set to a value of 0: |
|                | <ul> <li>mxe.webclient.homeButtonHeaders</li> </ul>                                        |
|                | <ul><li>mxe.webclient.systemNavBar</li></ul>                                               |
|                | <ul><li>mxe.webclient.tabBreadCrumbs</li></ul>                                             |
|                | <ul><li>mxe.webclient.verticalLabels</li></ul>                                             |
|                | Sets the following property:                                                               |
|                | <ul><li>mxe.webclient.skin=tivoli09</li></ul>                                              |

Table 2. Maximo Asset Management command line configuration program parameters (continued)

| Parameter name          | Description                                                                                                    |
|-------------------------|----------------------------------------------------------------------------------------------------|
|                         | • tivoli13                                                                                                    |
|                         | When enhanced navigation is enabled, the following properties are set to a value of 1:                                                                                                 |
|                         | - mxe.webclient.homeButtonHeaders                                                                                                    |
|                         | <ul><li>mxe.webclient.systemNavBar</li></ul>                                                                                                    |
|                         | <ul> <li>mxe.webclient.tabBreadCrumbs</li> </ul>                                                                                                    |
|                         | <ul> <li>mxe.webclient.verticalLabels</li> </ul>                                                                                                    |
|                         | When enhanced navigation is not enabled, the following properties are set to a value of 0:                                                                                             |
|                         | <ul> <li>mxe.webclient.homeButtonHeaders</li> </ul>                                                                                                    |
|                         | <ul><li>mxe.webclient.systemNavBar</li></ul>                                                                                                    |
|                         | <ul><li>mxe.webclient.tabBreadCrumbs</li></ul>                                                                                                    |
|                         | <ul> <li>mxe.webclient.verticalLabels</li> </ul>                                                                                                    |
|                         | Sets the following property:                                                                                                    |
|                         | <ul><li>mxe.webclient.skin=tivoli13</li></ul>                                                                                                    |
|                         |                                                                                                    |
| -force                  | Indicates that an input property file updates the properties file and skips the validation of parameters input to the command line tool through an input properties file.              |
|                         | When you use this parameter, you are not prompted for confirmation of the property update task.                                                                                        |
| -inputfile              | Fully qualified path to the properties file that is used to set properties in an environment.                                                                                          |
|                         | Values that are specified as command line parameters for the configuration command line interface tool supersede values from the input file.                                           |
| -j2eeserverhost         | Host name of the domain manager of the application server.                                                                                                    |
|                         | If deployment manager host name or server port is specified the <b>thinwsadmin</b> scripts are updated accordingly.                                                                    |
| -j2eeserverport         | Port name of the application server domain manager server.                                                                                                    |
|                         | If deployment manager host name or server port is specified the <b>thinwsadmin</b> scripts are updated accordingly.                                                                    |
| -j2eevendor             | Application server software.                                                                                                    |
|                         | WebSphere                                                                                                    |
|                         | WebLogic                                                                                                    |
| -removeCreatedArtifacts | Removes any artifacts that are created by the configuration tool. Examples include directories that are created by the configuration program, JMS objects, and the application server. |
| -removeInstance         | Removes the database instance for Db2 and Oracle. This parameter cannot be used with Microsoft SQL Server.                                                                             |
|                         | The removeInstance parameter requires the dbrxauser and dbrxapwd, and the dbuser and dbpwd parameters.                                                                                 |
| -setjdbcurl             | Sets the JDBC connection URL string.                                                                                                    |
|                         |                                                                                                    |

Table 2. Maximo Asset Management command line configuration program parameters (continued)

| Parameter name        | Description                                                                                                    |
|-----------------------|----------------------------------------------------------------------------------------------------|
| -stopApplications     | The Maximo Asset Management application server must be stopped when you add languages. If you do not use the <b>stopApplications</b> parameter with the <b>addLanguages</b> action, you must stop the application server manually before you use the <b>addLanguages</b> action. |
|                       | This parameter is used for WebSphere Application Server only.                                                                                                    |
| -unsetjdbcurl         | Removes the currently used JDBC connection URL string.                                                                                                    |
| -updatedb             | Runs the <b>updatedb</b> configuration task.                                                                                                    |
| -usermanagement       | Changes the security configuration of the existing Maximo deployment.  • j2ee  Change the security setting in Maximo so that both Maximo users and Maximo groups are managed through application server security mechanisms.                                                     |
|                       | • mixed                                                                                                    |
|                       | Manage users through application server security mechanisms, and manage groups using Maximo.                                                                                                    |
| -validateForNewDeploy | Validate middleware configuration.  When this parameter is specified, validation is performed as if the tool was configuring the middleware. Additional configuration details are checked, including disk space availability and remote access credentials.                      |
|                       | If this parameter is not specified, validation is performed in the context of a component that is already established in the environment.                                                                                                    |
| -validateUsers        | Used with the <b>enableAppSecurity</b> action to validate users exist in the LDAP repository.                                                                                                    |
|                       | If the users do not exist, the existing security model is not modified.                                                                                                    |
| -waspwd               | WebSphere Application Server administrator user ID password.                                                                                                    |
| -wasrxapwd            | Password for user ID to access remote WebSphere Application Server server host.                                                                                                    |
| -wasrxauser           | Operating system user ID used to access remote WebSphere Application Server host. Typically this user ID is defined either as Administrator or root.                                                                                                    |
| -wasuser              | WebSphere Application Server administrator user ID.                                                                                                    |
|                       | This is the user ID that is used to log in to the WebSphere Application Server administrative client application. Typically, this user ID is defined as wasadmin.                                                                                                    |

# **Command line configuration program actions**

Use the command line configuration program to configure new or existing deployments of Maximo Asset Management.

## action updateDatabaseConfiguration

The **updateDatabaseConfiguration** action is used to update existing database configuration values.

```
-action updateDatabaseConfiguration [-force] [-buildAndDeployEAR] [-dbserverhost hostname] [-dbserverport port number] [-dbname database name] [-dbuser userid] [-dbpwd password] [-dbrxauser userid] [-dbrxapwd password] [-setjdbcurl] jdbcurl] [-unsetjdbcurl] [-inputfile path to input properties file]
```

## action validateDatabaseConfiguration

Use the **validateDatabaseConfiguration** action to validate current database configuration properties. This action can be used to verify database properties before they are updated, or following an update action.

```
-action validateDatabaseConfiguration [-validateForNewDeploy]
[-dbserverhost hostname]
[-dbserverport port number]
[-dbname database name]
[-dbuser userid] [-dbpwd password]
[-dbrxauser userid]
[-dbrxapwd password] [-setjdbcurl jdbcurl]
[-unsetjdbcurl] [-enableMultiTenancy]
[-inputfile path to input properties file]
```

The following properties are required if the **-validateForNewDeploy** parameter is used.

- · Database.DB2.InstanceAdminGroup
- Database.DB2.InstanceAdminUserName (Windows only)
- Database.DB2.InstanceAdminPassword (Windows only)
- Database.DB2.FencedUser
- Database.DB2.FencedUserPassword
- Database.DB2.FencedGroupName
- Database.DB2.InstanceUserPassword

These properties must be added manually to the install.properties file.

## action validateAndUpdateDatabaseConfiguration

The **validateAndUpdateDatabaseConfiguration** action is used to both validate reconfiguration command-line interface tool input and then update existing database configuration property values.

```
-action validateAndUpdateDatabaseConfiguration [-validateForNewDeploy] [-force] [-buildAndDeployEAR] [-dbserverhost hostname] [-dbserverport port number] [-dbname database name] [-dbuser userid] [-dbpwd password] [-dbrxauser userid] [-dbrxapwd password] [-setjdbcurl jdbcurl] [-unsetjdbcurl] [-enableMultiTenancy] [-inputfile path to input properties file]
```

The following properties are required if the **-validateForNewDeploy** parameter is used.

- Database.DB2.InstanceAdminGroup
- Database.DB2.InstanceAdminUserName (Windows only)
- Database.DB2.InstanceAdminPassword (Windows only)
- Database.DB2.FencedUser

- Database.DB2.FencedUserPassword
- Database.DB2.FencedGroupName
- Database.DB2.InstanceUserPassword

These properties that must be added manually to the install.properties file.

The **-enableMultiTenancy** parameter must be used with the **-validateForNewDeploy** parameter.

## action deployDatabaseConfiguration

The deployDatabaseConfiguration action is used to validate command-line configuration program input and define configuration property values for a new database for the currently deployed product. This action can be run after a successful deployConfiguration action.

```
-action deployDatabaseConfiguration [-buildAndDeployEAR] [-createResourcesIfMissing] [-dbserverhost hostname] [-dbserverport port number] \[-dbname database name] [-dbuser userid] [-dbnwd password] [-dbrxauser userid] [-dbrxapwd password] [-setjdbcurl] [-unsetjdbcurl] [-enableMultiTenancy] [-deployDemoData] [-inputfile path to input properties file] [-enableRestrictivePasswordPolicy]
```

The following properties are required if the **-createResourcesIfMissing** parameter is used.

- Database.DB2.InstanceAdminGroup
- Database.DB2.InstanceAdminUserName (Windows only)
- Database.DB2.InstanceAdminPassword (Windows only)
- · Database.DB2.FencedUser
- Database.DB2.FencedUserPassword
- Database.DB2.FencedGroupName
- Database.DB2.InstanceUserPassword

These properties that must be added manually to the install.properties file.

## action removeDatabaseConfiguration

The **removeDatabaseConfiguration** action is used to remove configuration settings from a previously configured database.

```
-action removeDatabaseConfiguration [-removeInstance] [-dbrxauser userid] [-dbrxapwd password] [-dbuser userid] [-dbpwd password] [-deleteInstanceUsersAndGroups]
```

#### action enableDB2TextSearch

The **enableDB2TextSearch** action is used to enable the full text search feature for a Db2 database.

-action enableDB2TextSearch [-db2textsearchport port number]

## action updateJ2eeConfiguration

The **updateJ2eeConfiguration** action is used to update existing application server configuration values.

```
-action updateJ2eeConfiguration [-force] [-buildAndDeployEAR]
[-j2eeserverhost hostname] [-j2eeserverport port number]
[-wasuser userid] [-waspwd password]
[-applicationServerNode nodeName] [-applicationServerName appServerName]
[-inputfile path to input properties file]
```

## action validateJ2eeConfiguration

The **validateJ2eeConfiguration** action is used to validate application server configuration values specified as input for the reconfiguration command-line interface tool.

```
-action validateJ2eeConfiguration [-validateForNewDeploy] [-j2eeserverhost hostname] [-j2eeserverport port number] [-wasuser userid] [-waspwd password] [-applicationServerNode nodeName] [-applicationServerName appServerName] [-inputfile path to input properties file]
```

The following properties are required if the **-validateForNewDeploy** parameter is used and the **WAS.SibPersistMessages** property is set to true.

- Database.DB2.FencedUser
- Database.DB2.FencedUserPassword
- · Database.DB2.InstanceUserPassword

These properties that must be added manually to the install.properties file.

## action validateAndUpdateJ2eeConfiguration

The **validateAndUpdateJ2eeConfiguration** action is used to both validate reconfiguration command-line interface tool input and then update existing application server configuration property values.

```
-action validateAndUpdateJ2eeConfiguration [-force] [-validateForNewDeploy] [-buildAndDeployEAR] [-j2eeserverhost hostname] [-j2eeserverport port number] [-wasuser userid] [-waspwd password] [-applicationServerNode nodeName] [-applicationServerName appServerName] [-inputfile path to input properties file]
```

The following properties are required if the **-validateForNewDeploy** parameter is used and the **WAS.SibPersistMessages** property is set to true.

- Database.DB2.FencedUser
- · Database.DB2.FencedUserPassword
- · Database.DB2.InstanceUserPassword

These properties must be added manually to the install.properties file.

## action deployJ2eeConfiguration

The **deployJ2eeConfiguration** action is used to validate command line configuration program input and define configuration property values for a new application server for the currently deployed product. This action can be run after a successful **deployConfiguration** action.

```
-action deployJ2eeConfiguration [-bypassJ2eeValidation] [-buildAndDeployEAR] [-createResourcesIfMissing] [-j2eeserverhost hostname] [-j2eeserverport port number] [-wasuser userid] [-waspwd password] [-applicationServerNode nodeName] [-applicationServerName appServerName] [-inputfile path to input properties file] [-enableSkin Classic|tivoli09|tivoli13] [-enableEnhancedNavigation]
```

The following properties are required if the **-validateForNewDeploy** parameter is used and the **WAS.SibPersistMessages** property is set to true.

- Database.DB2.FencedUser
- Database.DB2.FencedUserPassword
- Database.DB2.InstanceUserPassword

These properties that must be added manually to the install.properties file.

## action removeJ2EEConfiguration

The **removeJ2EEConfiguration** action is used to remove configuration settings from a previously configured application server. Items removed include domain manager and application server profiles, and JMS objects.

```
-action removeJ2EEConfiguration [-wasuser userid] [waspwd password]
[-wasrxauser userid] [-wasrxapwd password]
[-removeCreatedArtifacts] [-deleteWasProfiles]
```

## action deployConfiguration

Use the **deployConfiguration** action to configure the initial installation. This action is used for new Maximo Asset Management installation scenarios only. This action can configure multiple middleware products after they are installed. The **deployConfiguration** action requires the **inputfile** parameter and an input properties file populated with the configuration values you want to use.

```
-action deployConfiguration [-inputfile path to input properties file]
[-dbvendor Oracle|DB2|SQLServer] [-j2eevendor WebSphere|WebLogic]
[-bypassJ2eeValidation][-automatedbconfig] [-automatej2eeconfig]
[-usermanagement j2ee|mixed] [-buildears] [-deploymaximoear]
[-enableappsecurity] [-deployDemoData] [-enableMultiTenancy] [-db2_english_only]
[-enableSkin Classic|tivoli09|tivoli13] [-enableEnhancedNavigation]
[-enableRestrictivePasswordPolicy]
```

## action removeConfiguration

The <code>removeConfiguration</code> action is used to removes database and application configuration that is performed by the configuration tool. This action is equivalent to running the <code>removeJ2EEConfiguration</code> and <code>removeDatabaseConfiguration</code> actions together

```
-action removeConfiguration -dbuser userid
-dbpwd password -wasuser userid
-waspwd password [-wasrxauser userid]
[-wasrxapwd password] [-dbrxauser userid]
[-dbrxapwd password] [-removeInstance] [-deleteInstanceUsersAndGroups]
[-removeCreatedArtifacts] [-deleteWasProfiles]
[-inputfile path to input properties file]
```

## action reapplyAppServerTuning

The **reapplyAppServerTuning** action is used to reapply best practices application server tuning settings.

```
-action reapplyAppServerTuning [-wasuser userid]
[-waspwd password] [-applicationServerNode nodeName]
[-applicationServerName appServerName]
```

You must restart the application server after the settings are applied.

## action enableAppSecurity

The **enableAppSecurity** action is used to enable application security for the application. This action sets the **mxe.useAppServerSecurity** property to a value of

1, and updates the mxe.ldapUserManagement property according to the setting of the —usermanagement parameter. This value is written to the database when updated. The maximouiweb, maxrestweb, meaweb, and mboweb web.xml files are updated during this action.

```
-action enableAppSecurity -usermanagement {j2ee,mixed}
[-buildAndDeployEAR] [-validateUsers] [-force]
```

## action disableAppSecurity

The **disableAppSecurity** action is used to disable application security for the application. This action sets the **mxe.useAppServerSecurity** property to a value of 0. This value is written to the database when updated. Using this action reverts the security implementation to Maximo security for users and groups. The maximouiweb, maxrestweb, meaweb, and mboweb web.xml files are updated during this action.

-action disableAppSecurity [-buildAndDeployEar] [-force]

## action updateApplication

The **updateApplication** action is used to update the application by updating the database and redeploying application EAR files. This action should not be used in an upgrade scenario or when a new product is installed in an existing product.

```
-action updateApplication [-updatedb] [-deploymaximoear]
[-enableSkin Classic|tivoli09|tivoli13] [-enableEnhancedNavigation]
[-enableRestrictivePasswordPolicy]
```

## action addLanguages

Use the **addLanguages** action to configure additional languages for a deployment.

```
-action addLanguages [-additionalLangs locale1, locale2, locale3] [-buildAndDeployEAR] [-allowUpdateDB | -bypassUpdateDB] [-stopApplications] [-inputfile path\ to\ input\ properties\ file]
```

The application server must be stopped when you add languages. If you do not use the **stopApplications** parameter with the **addLanguages** action, you must stop the application server manually before you use the **addLanguages** action.

The following locale values are supported.

Table 3. Locales supported by the configuration program

| Language             | Locale |
|----------------------|--------|
| Arabic               | ar     |
| Brazilian Portuguese | pt_BR  |
| Croatian             | hr     |
| Czech                | cs     |
| Danish               | da     |
| Dutch                | nl     |
| Finnish              | fi     |
| French               | fr     |
| German               | de     |
| Hebrew               | he     |
| Hungarian            | hu     |
| Italian              | it     |

Table 3. Locales supported by the configuration program (continued)

| Language            | Locale |
|---------------------|--------|
| Japanese            | ja     |
| Korean              | ko     |
| Norwegian           | no     |
| Polish              | pl     |
| Russian             | ru     |
| Simplified Chinese  | zh_CN  |
| Slovak              | sk     |
| Slovenian           | sl     |
| Spanish             | es     |
| Swedish             | sv     |
| Traditional Chinese | zh_TW  |
| Turkish             | tr     |

## action configureProducts

The **configureProducts** action should be used to configure more products that are installed after an initial installation and configuration. This action verifies a full installation and configuration of an existing product was completed successfully before it continues. This action can configure multiple products after they are installed. This action should be used in an upgrade scenario.

-action configureProducts [-updatedb] [-buildears] [-deploymaximoear]

**Note:** The EAR file is both built and deployed when you specify either the -buildears or the -deploymaximoear attribute.

## $action\ deploy Middle ware Configuration$

The  ${\tt deployMiddlewareConfiguration}$  action is used to configures middleware after it is installed.

-action deployMiddlewareConfiguration [-inputfile path to input properties file]

The following properties can be included in the input properties file used with the deployMiddlewareConfiguration action.

Table 4. Properties that can be used in the deployMiddlewareConfiguration action input file

| Category               | Property                |
|------------------------|-------------------------|
| HTTP Server properties | IHS.HTTPPort            |
|                        | IHS.InstallLocation     |
|                        | IHS.WebserverName       |
| LDAP server properties | LDAP.AdminDN            |
|                        | LDAP.AdminPassword      |
|                        | LDAP.BaseEntry          |
|                        | LDAP.GroupSuffix        |
|                        | LDAP.OrgContainerSuffix |
|                        | LDAP.ServerHostName     |
|                        | LDAP.ServerPort         |

Table 4. Properties that can be used in the deployMiddlewareConfiguration action input file (continued)

| Category                                    | Property                         |
|---------------------------------------------|----------------------------------|
|                                             | LDAP.UserSuffix                  |
|                                             | LDAP.Vendor                      |
| General middleware configuration properties | MW.Operation                     |
| WebSphere properties                        | PLG.InstallLocation              |
|                                             | WAS.AdminPassword                |
|                                             | WAS.AdminUserName                |
|                                             | WAS.ApplicationServerName        |
|                                             | WAS.CellName                     |
|                                             | WAS.DeploymentManagerNodeName    |
| \                                           | WAS.DeploymentManagerProfileName |
|                                             | WAS.InstallLocation              |
|                                             | WAS.LDAPAutomatedConfig          |
|                                             | WAS.ND.AutomateConfig            |
|                                             | WAS.NodeName                     |
|                                             | WAS.ServerProfileName            |
|                                             | WAS.SOAPConnectorPort            |
|                                             | WCT.InstallLocation              |

## action upgrade75Configuration

The **upgrade75Configuration** action performs database properties validation for your Maximo Asset Management 7.5 deployment to ensure a valid connection to the database, and also configures WebSphere Application Server for Maximo Asset Management 7.6. When you upgrade fromMaximo Asset Management 7.5, you must configure a new instance of WebSphere Application Server.

```
-action upgrade75Configuration [-inputfile path to input properties file]
[-dbvendor <0racle|DB2|SQLServer>] [-j2eevendor <WebSphere|WebLogic>]
[-automatej2eeconfig] [-usermanagement <j2ee|mixed>]
[-enableappsecurity] [-bypassJ2eeValidation]
```

## action updateApplicationDBLite

The **updateApplicationDBLite** action is used to update the database using the DB Lite feature and then rebuild and redeploy the EARs. This action should not be used in an upgrade scenario or when a new product is installed in an existing product.

```
-action updateApplicationDBLite [-preprocessor] [-updatedb]
[-buildears] [-deploymaximoear] [-enableSkin tivoli09|tivoli13|classic]
[-enableEnhancedNavigation] [-disableEnhancedNavigation]
[-enableRestrictivePasswordPolicy]
```

The -preprocessor attribute can be used to prepare class files before they are built into the application EAR files. The non-lite version of the updatedb command can also perform this work, however, it requires that you stop the application server. If you use the -preprocessor attribute, you are not required to stop the application server while class files are prepared, deceasing the amount of downtime for your environment.

The -updatedb attribute can be used to update the database independently. When you use this attribute, the application server must be stopped. The updatedb process does not include preparing class files, which shortens the amount of time that your application server is down.

The -preprocessor and -updatedb attributes are mutually exclusive. You cannot use them together. The -buildears attribute can only be used with the -preprocessor attribute. The -deploymaximoear attribute can only be used with the -updatedb attribute. Therefore, you must run the action twice to complete the configuration.

To prepare class files and build the EAR file, enter the following: -action configureProductsDBLite -preprocessor -buildears

To update the database and deploy the EAR file, enter the following: -action configureProductsDBLite -updatedb -deploymaximoear

## action configureProductsDBLite

The **configureProductsDBLite** action should be used to configure products after an initial installation and configuration using the DB Lite feature. This action can configure multiple products after they are installed and should be used in an upgrade scenario.

```
-action configureProductsDBLite [-preprocessor] [-updatedb]
[-buildears] [-deploymaximoear]
```

The -preprocessor attribute can be used to prepare class files before they are built into the application EAR files. The non-lite version of the updatedb command can also perform this work, however, it requires that you stop the application server. If you use the -preprocessor attribute, you are not required to stop the application server while class files are prepared, deceasing the amount of downtime for your environment.

The -updatedb attribute can be used to update the database independently. When you use this attribute, the application server must be stopped. The updatedb process does not include preparing class files, which shortens the amount of time that your application server is down.

The -preprocessor and -updatedb attributes are mutually exclusive. You cannot use them together. The -buildears attribute can only be used with the -preprocessor attribute. The -deploymaximoear attribute can only be used with the -updatedb attribute. Therefore, you must run the action twice to complete the configuration.

To prepare class files and build the EAR file, enter the following: -action configureProductsDBLite -preprocessor -buildears

To update the database and deploy the EAR file, enter the following: -action configureProductsDBLite -updatedb -deploymaximoear

## Configuration program properties

Maximo Asset Management properties can be modified with the command line configuration program by using an input.properties file. When you set a property value to a Windows path, you must use two consecutive backslashes, for example, C:\\IBM\\WebSphere\\AppServer. When you set property values to a Linux or UNIX path, use single forward slashes. For example, /opt/IBM/db2/V10.5.

Table 5. Maximo Asset Management properties

| Category        | Property                      | Definition                                                                                                    |
|-----------------|-------------------------------|----------------------------------------------------------------------------------------------------|
| Shared database | mxe.db.schemaowner            | Owner of the database schema.                                                                                                    |
| properties      |                               | For example, maximo.                                                                                                    |
|                 |                               | This value is written to the database when updated.                                                                                 |
|                 | mxe.db.user                   | User ID that accesses the database.                                                                                                 |
|                 | mxe.db.password               | Password for the user ID that accesses the database.                                                                                |
|                 | Database.RemoteAccessUserName | Database server system user ID that is used for configure the database remotely.  This property is only required if the             |
|                 |                               | createResourcesIfMissing, validatefornewdeploy, or automatedbconfig parameters are specified.                                       |
|                 | Database.RemoteAccessPassword | Password for user ID named in Database.RemoteAccessUserName.                                                                        |
|                 |                               | This property is only required if the createResourcesIfMissing, validatefornewdeploy, or automatedbconfig parameters are specified. |
| Db2 Properties  | Database.DB2.ServerHostName   | Fully qualified host name of the Db2 server.                                                                                        |
|                 |                               | For example, mymachine.mydomain.com.                                                                                                |
|                 |                               | This value is written to the database when updated.                                                                                 |
|                 | Database.DB2.ServerPort       | Database server port.                                                                                                    |
|                 |                               | For example, 50005.                                                                                                    |
|                 |                               | This value is written to the database when updated.                                                                                 |
|                 | Database.DB2.InstanceName     | Name of the database instance.                                                                                                    |
|                 |                               | For example, ctginst1.                                                                                                    |
|                 |                               | This value is written to the database when updated.                                                                                 |
|                 |                               | This property is only required if the createResourcesIfMissing, validatefornewdeploy, or automatedbconfig parameters are specified. |

Table 5. Maximo Asset Management properties (continued)

| Category | Property                          | Definition                                                                                                    |
|----------|-----------------------------------|----------------------------------------------------------------------------------------------------|
|          | Database.DB2.InstanceUserPassword | Password for the database instance owner                                                                                            |
|          |                                   | This property is only required if the createResourcesIfMissing, validatefornewdeploy, or automatedbconfig parameters are specified. |
|          | Database.DB2.InstanceAdminGroup   | Group for the instance administrator.                                                                                               |
|          |                                   | For example, ctgiadm1.                                                                                                    |
|          |                                   | This property is only required if the createResourcesIfMissing, validatefornewdeploy, or automatedbconfig parameters are specified. |
|          | Database.DB2.DatabaseName         | Name of the database.                                                                                                    |
|          |                                   | For example, maxdb76.                                                                                                    |
|          |                                   | This value is written to the database when updated.                                                                                 |
|          | Database.DB2.InstallLocation      | Install location of the database.                                                                                                   |
|          |                                   | For example, /opt/IBM/db2/V10.5.                                                                                                    |
|          |                                   | This property is only required if the createResourcesIfMissing, validatefornewdeploy, or automatedbconfig parameters are specified. |
|          | Database.DB2.LogFileSize          | Set the size for transaction logs.                                                                                                  |
|          |                                   | For example, 8192.                                                                                                    |
|          |                                   | This property is only required if the createResourcesIfMissing, validatefornewdeploy, or automatedbconfig parameters are specified. |
|          | Database.DB2.AppCtlHeapSize       | Application control heap size.                                                                                                    |
|          |                                   | For example, 1024.                                                                                                    |
|          |                                   | This property is only required if the createResourcesIfMissing, validatefornewdeploy, or automatedbconfig parameters are specified. |

Table 5. Maximo Asset Management properties (continued)

| Category | Property                     | Definition                                                                                                    |
|----------|------------------------------|----------------------------------------------------------------------------------------------------|
|          | Database.DB2.ApplHeapSize    | Application heap size.                                                                                                    |
| 1        |                              | For example, 1024.                                                                                                    |
|          |                              | This property is only required if the createResourcesIfMissing, validatefornewdeploy, or automatedbconfig parameters are specified.                                                                          |
|          | Database.DB2.LockListSize    | Size that is allocated to the lock list.                                                                                                    |
|          |                              | For example, AUTOMATIC.                                                                                                    |
|          |                              | This property is only required if the createResourcesIfMissing, validatefornewdeploy, or automatedbconfig parameters are specified.                                                                          |
|          | Database.DB2.LogSecond       | Number of secondary log files allowed.                                                                                                    |
|          |                              | For example, 100.                                                                                                    |
|          |                              | This property is only required if the createResourcesIfMissing, validatefornewdeploy, or automatedbconfig parameters are specified.                                                                          |
|          | Database.DB2.ServiceUser     | User ID used to autostart.                                                                                                    |
|          |                              | This property is only required if the createResourcesIfMissing, validatefornewdeploy, or automatedbconfig parameters are specified.  This property is only required if Db2 is installed on a Windows system. |
|          | Database.DB2.ServicePassword | Password for                                                                                                    |
|          |                              | Database.DB2.ServiceUser.  This property is only required if the createResourcesIfMissing, validatefornewdeploy, or automatedbconfig parameters are specified.                                               |
| <u> </u> |                              | This property is only required if Db2 is installed on a Windows system.                                                                                                    |

Table 5. Maximo Asset Management properties (continued)

| Category | Property                        | Definition                                                                                                    |
|----------|---------------------------------|----------------------------------------------------------------------------------------------------|
|          | Database.DB2.ExtentSize         | Number of pages per extent (group of pages).                                                                                        |
|          |                                 | For example, 32.                                                                                                    |
|          |                                 | This property is only required if the createResourcesIfMissing, validatefornewdeploy, or automatedbconfig parameters are specified. |
|          | Database.DB2.FencedUser         | Fenced user ID for Db2 on Linux or UNIX systems.                                                                                    |
|          |                                 | For example, db2fenc1.                                                                                                    |
|          |                                 | This property is only required if the createResourcesIfMissing, validatefornewdeploy, or automatedbconfig parameters are specified. |
|          | Database.DB2.FencedUserPassword | Password for the fenced user ID for Db2 on Linux or UNIX systems.                                                                   |
|          |                                 | This property is only required if the createResourcesIfMissing, validatefornewdeploy, or automatedbconfig parameters are specified. |
|          | Database.DB2.FencedGroupName    | Default group for database fenced user.                                                                                             |
|          |                                 | For example, ctgfgrp1.                                                                                                    |
|          |                                 | This property is only required if the createResourcesIfMissing, validatefornewdeploy, or automatedbconfig parameters are specified. |
|          |                                 | This property is only required if Db2 is installed on a Linux or UNIX system.                                                       |
|          | Database.DB2.AuthType           | Method Db2 uses to authenticate users.                                                                                              |
|          |                                 | For example, server.                                                                                                    |
|          |                                 | This property is only required if the createResourcesIfMissing, validatefornewdeploy, or automatedbconfig parameters are specified. |
|          | Database.DB2.DataTablespaceName | Db2 table space name for the product database.                                                                                      |
|          |                                 | For example, maxdata.                                                                                                    |

Table 5. Maximo Asset Management properties (continued)

| Category | Property                            | Definition                                                                                                    |
|----------|-------------------------------------|----------------------------------------------------------------------------------------------------|
|          | Database.DB2.BufferPoolName         | Db2 buffer pool name.                                                                                                    |
|          |                                     | For example, MAXBUFPOOL.                                                                                                    |
|          |                                     | This property is only required if the createResourcesIfMissing, validatefornewdeploy, or automatedbconfig parameters are specified. |
|          | Database.DB2.BufferPoolSize         | Size of the buffer pool.                                                                                                    |
|          |                                     | For example, 4096.                                                                                                    |
|          |                                     | This property is only required if the createResourcesIfMissing, validatefornewdeploy, or automatedbconfig parameters are specified. |
|          | Database.DB2.DataTablespaceLocation | Location of Db2 database table space data files.                                                                                    |
|          |                                     | For example, CTGDAT.                                                                                                    |
|          |                                     | This property is only required if the createResourcesIfMissing, validatefornewdeploy, or automatedbconfig parameters are specified. |
|          | Database.DB2.DataTablespaceSize     | Table space size, which is measured in Mb.                                                                                          |
|          |                                     | For example, 5000.                                                                                                    |
|          |                                     | This property is only required if the createResourcesIfMissing, validatefornewdeploy, or automatedbconfig parameters are specified. |
|          | Database.DB2.TempTablespaceName     | Temporary table space name.                                                                                                    |
|          |                                     | For example, maxtemp.                                                                                                    |
|          |                                     | This property is only required if the createResourcesIfMissing, validatefornewdeploy, or automatedbconfig parameters are specified. |
|          | Database.DB2.TempTablespaceLocation | Location of temporary table space.                                                                                                  |
|          |                                     | For example, CTGTMP.                                                                                                    |
|          |                                     | This property is only required if the createResourcesIfMissing, validatefornewdeploy, or automatedbconfig parameters are specified. |

Table 5. Maximo Asset Management properties (continued)

| Category | Property                             | Definition                                                                                                    |
|----------|--------------------------------------|----------------------------------------------------------------------------------------------------|
|          | Database.DB2.TempTablespaceSize      | Temporary table space size, which is measured in Mb.                                                                                                    |
|          |                                      | For example, 1000.                                                                                                    |
|          |                                      | This property is only required if the createResourcesIfMissing, validatefornewdeploy, or automatedbconfig parameters are specified.                         |
|          | Database.DB2.IndexTablespaceName     | Index table space name.                                                                                                    |
|          |                                      | For example, maxdata.                                                                                                    |
|          | Database.DB2.IndexTablespaceLocation | Location of index table space.                                                                                                    |
|          |                                      | For example, CTGDAT.                                                                                                    |
|          |                                      | This property is only required if the createResourcesIfMissing, validatefornewdeploy, or automatedbconfig parameters are specified.                         |
|          | Database.DB2.IndexTablespaceSize     | Index table space size, which is measured in Mb.                                                                                                    |
|          |                                      | For example, 5000.                                                                                                    |
|          |                                      | This property is only required if the createResourcesIfMissing, validatefornewdeploy, or automatedbconfig parameters are specified.                         |
|          | Database.DB2.InstanceAdminUserName   | Administrative user or the database instance.                                                                                                    |
|          |                                      | For example, db2admin.                                                                                                    |
|          |                                      | This property is only required if the createResourcesIfMissing, validatefornewdeploy, or automatedbconfig parameters are specified.                         |
|          |                                      | For Unix and Linux platforms, this value must be the same as the instance owner.                                                                            |
|          | Database.DB2.InstanceAdminPassword   | Password for the user ID specified for Database.DB2.InstanceAdminUserName.                                                                                  |
|          |                                      | This property is only required if the createResourcesIfMissing, validatefornewdeploy, or automatedbconfig parameters are specified.createResourcesIfMissing |
|          | Database.Windows.AdminGroup.name     | Windows administration group name for all users that requires administrative privileges.                                                                    |

Table 5. Maximo Asset Management properties (continued)

| Category | Property                              | Definition                                                                                                    |
|----------|---------------------------------------|----------------------------------------------------------------------------------------------------|
| Oracle   | Database.Oracle.SchemaPassword        | Password for the schema owner.                                                                                                    |
|          | Database.Oracle.InstanceName          | Oracle instance name.                                                                                                    |
|          |                                       | This value is written to the database when updated.                                                                                 |
|          | Database.Oracle.SoftwareOwner         | Owner of the software installation.                                                                                                 |
|          |                                       | For example, oracle.                                                                                                    |
|          |                                       | This property is only required if the createResourcesIfMissing, validatefornewdeploy, or automatedbconfig parameters are specified. |
|          | Database.Oracle.SoftwareOwnerPassword | Password for the user ID listed in Database.Oracle.SoftwareOwner.                                                                   |
|          |                                       | This property is only required if the createResourcesIfMissing, validatefornewdeploy, or automatedbconfig parameters are specified. |
|          | Database.Oracle.InstallLocation       | Oracle installation location. For example, /opt/app/oracle/product/ 10.2.0/db_1.                                                    |
|          |                                       | This property is only required if the createResourcesIfMissing, validatefornewdeploy, or automatedbconfig parameters are specified. |
|          | Database.Oracle.DataTablespaceName    | Oracle table space name for the product database.                                                                                   |
|          |                                       | For example, maxdata.                                                                                                    |
|          | Database.Oracle.InstanceLocation      | Oracle instance location.                                                                                                    |
|          |                                       | For example, /opt/app/oracle/product/10.2.0/db_1.                                                                                   |
|          |                                       | This property is only required if the createResourcesIfMissing, validatefornewdeploy, or automatedbconfig parameters are specified. |
|          | Database.Oracle.DataTablespaceSize    | Table space size, which is measured in Mb.                                                                                          |
|          |                                       | For example, 5000.                                                                                                    |
|          |                                       | This property is only required if the createResourcesIfMissing, validatefornewdeploy, or automatedbconfig parameters are specified. |

Table 5. Maximo Asset Management properties (continued)

| Category | Property                            | Definition                                                                                                    |
|----------|-------------------------------------|----------------------------------------------------------------------------------------------------|
|          | Database.Oracle.TempTablespaceName  | Temporary table space name.                                                                                                    |
|          |                                     | For example, maxtemp.                                                                                                    |
|          |                                     | This property is only required if the createResourcesIfMissing, validatefornewdeploy, or automatedbconfig parameters are specified. |
|          | Database.Oracle.TempTablespaceSize  | Temporary table space size, which is measured in Mb.                                                                                |
|          |                                     | For example, 1000.                                                                                                    |
|          |                                     | This property is only required if the createResourcesIfMissing, validatefornewdeploy, or automatedbconfig parameters are specified. |
|          | Database.Oracle.IndexTablespaceName | Index table space name.                                                                                                    |
|          |                                     | For example, maxdata.                                                                                                    |
|          | Database.Oracle.IndexTablespaceSize | Index table space size, which is measured in Mb.                                                                                    |
|          |                                     | For example, 1000.                                                                                                    |
|          |                                     | This property is only required if the createResourcesIfMissing, validatefornewdeploy, or automatedbconfig parameters are specified. |
|          | Database.Oracle.ServerHostName      | Fully qualified host name of the Oracle server.                                                                                     |
|          | Database.Oracle.ServerPort          | Port number that is used by Oracle.                                                                                                 |
|          |                                     | For example, 1521.                                                                                                    |
|          |                                     | This value is written to the database when updated.                                                                                 |
|          | Database.DBAUserName                | Oracle DBA user name.                                                                                                    |
|          |                                     | For example, sys.                                                                                                    |
|          |                                     | This property is only required if the createResourcesIfMissing, validatefornewdeploy, or automatedbconfig parameters are specified. |
|          | Database.DBAPassword                | Password for user ID listed for Database.DBAUserName.                                                                               |
|          |                                     | This property is only required if the createResourcesIfMissing, validatefornewdeploy, or automatedbconfig parameters are specified. |

Table 5. Maximo Asset Management properties (continued)

| Category             | Property                       | Definition                                                                                                    |
|----------------------|--------------------------------|----------------------------------------------------------------------------------------------------|
| Microsoft SQL Server | Database.SQL.DatabaseName      | Name of the database.                                                                                                    |
|                      |                                | For example, maxdb76.                                                                                                    |
|                      |                                | This value is written to the database when updated.                                                                                 |
|                      | Database.SQL.DataFileName      | A way to specify the name of the data file used for the database.                                                                   |
|                      |                                | For example, maxdb76_dat.                                                                                                    |
|                      |                                | This property is only required if the createResourcesIfMissing, validatefornewdeploy, or automatedbconfig parameters are specified. |
|                      | Database.SQL.DataFileSize      | Initial size for data file for the database in kb.                                                                                  |
|                      |                                | For example, 5000.                                                                                                    |
|                      |                                | This property is only required if the createResourcesIfMissing, validatefornewdeploy, or automatedbconfig parameters are specified. |
|                      | Database.SQL.LogFileName       | A way to specify the name for the database transaction log file.                                                                    |
|                      |                                | For example, maxdb76_log.                                                                                                    |
|                      |                                | This property is only required if the createResourcesIfMissing, validatefornewdeploy, or automatedbconfig parameters are specified. |
|                      | Database.SQL.LogFileSize       | Microsoft SQL Server transaction log file size.                                                                                     |
|                      |                                | This property is only required if the createResourcesIfMissing, validatefornewdeploy, or automatedbconfig parameters are specified. |
|                      | Database.SQL.DataFilegroupName | Database logical name file group.                                                                                                   |
|                      |                                | For example, PRIMARY.                                                                                                    |
|                      |                                | This property is only required if the createResourcesIfMissing, validatefornewdeploy, or automatedbconfig parameters are specified. |
|                      | Database.SQL.ServerHostName    | Host name of the database server.                                                                                                   |
|                      |                                | For example, myhost.mydomain.com.                                                                                                   |

Table 5. Maximo Asset Management properties (continued)

| Category                                              | Property                           | Definition                                                                                                    |
|-------------------------------------------------------|------------------------------------|----------------------------------------------------------------------------------------------------|
|                                                       | Database.SQL.ServerPort            | Database server port.                                                                                                    |
|                                                       |                                    | For example, 1433.                                                                                                    |
|                                                       |                                    | This value is written to the database when updated.                                                                                            |
|                                                       | Database.SQL.InstanceAdminUserName | Administrative user for the Microsoft SQL Server instance. Used during installation for creating and modifying the database and database user. |
|                                                       |                                    | For example, sa.                                                                                                    |
|                                                       |                                    | This property is only required if the createResourcesIfMissing, validatefornewdeploy, or automatedbconfig parameters are specified.            |
|                                                       | Database.SQL.InstanceAdminPassword | Administrative user password.                                                                                                    |
|                                                       |                                    | This property is only required if the createResourcesIfMissing, validatefornewdeploy, or automatedbconfig parameters are specified.            |
| WebSphere Application<br>Server Network<br>Deployment | WAS.InstallLocation                | Installation location for WebSphere<br>Application Server Network<br>Deployment.                                                               |
|                                                       |                                    | For example, C:\\IBM\\WebSphere\\ AppServer.                                                                                                   |
|                                                       |                                    | This property is required if the WAS.SibPersistMessages property is set to true.                                                               |
|                                                       | WAS.DeploymentManagerHostName      | Host name of the WebSphere<br>Application Server Network<br>Deployment deployment manager.                                                     |
|                                                       |                                    | This value is written to the database when updated.                                                                                            |
|                                                       | WAS.DeploymentManagerProfileName   | WebSphere Application Server<br>Network Deployment profile name.                                                                               |
|                                                       |                                    | For example, ctgDmgr01.                                                                                                    |
|                                                       |                                    | This property is required if the WAS.SibPersistMessages property is set to true.                                                               |

Table 5. Maximo Asset Management properties (continued)

| Category | Property                         | Definition                                                                                                    |
|----------|----------------------------------|----------------------------------------------------------------------------------------------------|
|          | WAS.DeploymentManagerProfileRoot | Location of the WebSphere Application Server Network Deployment profile.                                                                                                    |
|          |                                  | For example, C:\\ IBM\\WebSphere\\AppServer\\ profiles\\ctgDmgr01                                                                                                    |
|          |                                  | This property is only required if the <b>WAS.SibPersistMessages</b> property is set to true.                                                                                                    |
|          | WAS.NodeName                     | WebSphere Application Server<br>Network Deployment node name.                                                                                                    |
|          |                                  | For example, ctgNode01                                                                                                    |
|          | WAS.ApplicationServerName        | WebSphere Application Server<br>Network Deployment application<br>server name.                                                                                                    |
|          |                                  | For example, MXServer.                                                                                                    |
|          |                                  | This value is written to the database when updated.                                                                                                    |
|          | WAS.CellName                     | WebSphere Application Server<br>Network Deployment cell name.                                                                                                    |
|          |                                  | For example, ctgCell01.                                                                                                    |
|          | WAS.AdminUserName                | WebSphere Application Server<br>Network Deployment administrator<br>name.                                                                                                    |
|          |                                  | For example, wasadmin.                                                                                                    |
|          | WAS.AdminPassword                | WebSphere Application Server<br>Network Deployment administrator<br>password.                                                                                                    |
|          | WAS.RemoteAccessUserName         | WebSphere Application Server<br>Network Deployment deployment<br>manager system user ID used for tasks<br>such as copying Integrated Solutions<br>Console web archive files and fetching<br>the keystore. |
|          |                                  | This property is required if the WAS.SibPersistMessages property is set to true.                                                                                                    |
|          | WAS.RemoteAccessPassword         | WebSphere Application Server<br>Network Deployment deployment<br>manager system user password.                                                                                                    |
|          |                                  | This property is required if the WAS.SibPersistMessages property is set to true.                                                                                                    |
|          | WAS.SOAPConnectorPort            | SOAP port for WebSphere Application<br>Server Network Deployment<br>deployment manager.                                                                                                    |
|          |                                  | For example, 8879.                                                                                                    |
|          |                                  | 1,                                                                                                    |

Table 5. Maximo Asset Management properties (continued)

| Category | Property                        | Definition                                                                                                    |
|----------|---------------------------------|----------------------------------------------------------------------------------------------------|
|          | WAS.VirtualHost                 | Name of the WebSphere Application<br>Server Network Deployment virtual<br>host.                                                                                             |
|          |                                 | For example, maximo_host.                                                                                                    |
|          | WAS.DeploymentTopologyInputFile | Name of the WebSphere Application<br>Server Deployment Manager topology<br>JSON file. This property is required if<br>the WAS.UseClustersForDeploy is set to<br>true.       |
|          | WAS.WebServerHostName           | Host name where the HTTP server is located.                                                                                                    |
|          | WAS.SibName                     | Name of the service integration bus.  For example, intjmsbus.                                                                                                    |
|          | WAS.SibHiMsg                    | Service integration bus high message count.                                                                                                    |
|          |                                 | For example, 500000.                                                                                                    |
|          |                                 | This property is only required if the createResourcesIfMissing, validatefornewdeploy, or automatej2eeconfig parameters are specified.                                       |
|          | WAS.WebServerName               | Name of the WebSphere Application<br>Server Network Deployment web<br>server. Used to manage HTTP server<br>from within WebSphere Application<br>Server Network Deployment. |
|          |                                 | For example, webserver1.                                                                                                    |
|          | WAS.SibPersistMessages          | Binary value that indicates if service integration bus messages are persisted in either the product database or a local derby database.                                     |
|          |                                 | A value of true indicates that the messages are persisted.                                                                                                    |
|          |                                 | This property is only required if the createResourcesIfMissing, validatefornewdeploy, or automatej2eeconfig parameters are specified.                                       |
|          | WAS.SibDSName                   | Service integration bus data source name that is created to access the service integration bus persistence store.                                                           |
|          |                                 | For example, intjmsds.  This property is only required if the WAS.SibPersistMessages property is set                                                                        |

Table 5. Maximo Asset Management properties (continued)

| Category | Property                  | Definition                                                                                       |
|----------|---------------------------|--------------------------------------------------------------------------------------------------|
|          | WAS.SibDBName             | Name of the service integration bus messages database.                                           |
|          | WAS.SibDBInstance         | Instance name of the service integration bus database.                                           |
|          |                           | This property is required if the WAS.SibPersistMessages property is set to true.                 |
|          | WAS.SibDBInstancePassword | IBM Db2 instance users password for the SIB IBM Db2 data store.                                  |
|          |                           | This property is required if the WAS.SibPersistMessages property is set to true.                 |
|          | WAS.SibDBServerName       | Server name of the system that is hosting the service integration bus message database.          |
|          |                           | This property is required if the WAS.SibPersistMessages property is set to true.                 |
|          | WAS.SibDBServerPort       | Database server port for the database that contains the service integration bus messages.        |
|          |                           | For example, 50005.                                                                              |
|          |                           | This property is required if the WAS.SibPersistMessages property is set to true.                 |
|          | WAS.SibDBUserName         | User ID used to access the persistence data store database for service integration bus messages. |
|          |                           | This property is required if the WAS.SibPersistMessages property is set to true.                 |
|          | WAS.SibDBUserPass         | Password for user ID named in WAS.SibDBUserName.                                                 |
|          |                           | This property is only required if the WAS.SibPersistMessages property is set to true.            |
|          | WAS.SibDBInstallDir       | Where the service integration bus database is installed.                                         |
|          |                           | For example, c:\\program files\\ibm\\sqllib.                                                     |
|          |                           | This property is required if the WAS.SibPersistMessages property is set to true.                 |

Table 5. Maximo Asset Management properties (continued)

| Category | Property                       | Definition                                                                                                    |
|----------|--------------------------------|----------------------------------------------------------------------------------------------------|
|          | WAS.SibDbFencedUser            | Fenced user ID for the service integration bus database. This property is only used for databases that are hosted on Linux and UNIX systems. |
|          |                                | For example, db2fenc1.                                                                                                    |
|          |                                | This property is required if the WAS.SibPersistMessages property is set to true.                                                             |
|          |                                | This property is required if the database is hosted on a Linux or UNIX system.                                                               |
|          | WAS.SibDbFencedPassword        | Password for the fenced user ID for the service integration bus database.                                                                    |
|          |                                | This property is required if the WAS.SibPersistMessages property is set to true.                                                             |
|          |                                | This property is required if the database is hosted on a Linux or UNIX system.                                                               |
|          | WAS.SibDbInstanceAdminUser     | Instance owner for the service integration bus database.                                                                                     |
|          |                                | This property is required if the WAS.SibPersistMessages property is set to true.                                                             |
|          |                                | This property is required if the database is hosted on a Windows system.                                                                     |
|          | WAS.SibDbInstanceAdminPassword | Password for the instance owner of the service integration bus database.                                                                     |
|          |                                | This property is required if the WAS.SibPersistMessages property is set to true.                                                             |
|          |                                | This property is required if the database is hosted on a Windows system.                                                                     |
|          | WAS.SibDbRemoteAccessUser      | Database server system user that is used to configure the service integration bus remotely.                                                  |
|          |                                | This property is required if the WAS.SibPersistMessages property is set to true.                                                             |
|          | WAS.SibDbRemoteAccessPassword  | Password for user ID named in WAS.SibDbRemoteAccessUser.                                                                                     |
|          |                                | This property is required if the WAS.SibPersistMessages property is set to true.                                                             |

Table 5. Maximo Asset Management properties (continued)

| Category      | Property                    | Definition                                                                                                    |  |
|---------------|-----------------------------|----------------------------------------------------------------------------------------------------|--|
|               | WAS.VmmGroupRDN             | Relative Distinguished Name of the location of virtual member manager groups.  For example, ou=groups,ou=SWG,o=IBM,c=US.  Relative Distinguished Name of the location of virtual member manager users. |  |
|               |                             |                                                                                                    |  |
|               | WAS.VmmUserRDN              |                                                                                                    |  |
|               |                             | For example, ou=users,ou=SWG,o=IBM,c=US.                                                                                                    |  |
|               | WAS.UseClustersForDeploy    | Deploy the application EAR to a cluster.                                                                                                    |  |
|               |                             | For example, true.                                                                                                    |  |
| Multi-tenancy | mt.sysprovider.tenantcode   | Tenant code identifier for the multi-tenancy system provider.                                                                                                    |  |
|               |                             | For example, MTM.                                                                                                    |  |
|               |                             | This property is required to enable multi-tenancy.                                                                                                    |  |
|               | mt.sysprovider.desc         | Description of the multi-tenancy manager.                                                                                                    |  |
|               | mt.configmanager.tenantcode | Tenant code identifier for the multi-tenancy configuration manager.                                                                                                    |  |
|               |                             | For example, GA.                                                                                                    |  |
|               |                             | This is property is required to enable multi-tenancy.                                                                                                    |  |
|               | mt.configmanager.desc       | Description of the multi-tenancy global administrator.                                                                                                    |  |
|               | mt.configmanager.dbuser     | User ID of the multi-tenancy configuration manager used to connect to the database.                                                                                                    |  |
|               |                             | For example, ADMIN.                                                                                                    |  |
|               |                             | This property is required to enable multi-tenancy.                                                                                                    |  |
|               |                             | This value can be the same value used for the mtdbuser user.                                                                                                    |  |
|               | mt.configmanager.dbpassword | Password for the user ID of the multi-tenancy configuration manager that is used to connect to the database.                                                                                           |  |
|               |                             | This property is required to enable multi-tenancy.                                                                                                    |  |
|               |                             | This value can be the same value used for the mtdbpwd value.                                                                                                    |  |

Table 5. Maximo Asset Management properties (continued)

| Category | Property                 | Definition                                                                                                    |
|----------|--------------------------|----------------------------------------------------------------------------------------------------|
|          | mxe.mt.db.adminrole      | Admin role that has permission to access template data when tenants are initially provisioned. The default value is MXTMPLT. However, users can create a different role and specify that value for the property. |
|          | mxe.mt.demo.extratenants | Number of sample tenants to create when you enable multi-tenancy.  For example, 10.  This property is set in the maximo.properties file during the maxinst operation.                                            |

## Chapter 10. Backup and restoration

Like all important business data, it is a good idea to establish a process and schedule for backing up Maximo Asset Management data.

Back up and restore middleware application data using the methods described in the documentation for that product is important. Also, establish a process for backing up data contained on the Maximo Asset Management administrative workstation.

The default installation directory on the Maximo Asset Management administrative workstation is C:\ibm. This directory contains the critical files for your Maximo Asset Management deployment, which includes all class files and customizations that have been performed in your environment, the current Enterprise Archive (EAR) file, and the properties files and installation tools used for your environment. Plan to back up Maximo Asset Management administrative workstation data just after initial deployment and schedule periodic backups on an ongoing basis.

## Backing up the administrative workstation

It is recommended that you back up all Maximo Asset Management middleware applications and Maximo Asset Management administrative workstation on a regular basis.

#### About this task

The default installation directory on the administrative workstation is \ibm. This directory contains the critical files for your Maximo Asset Management deployment.

Specifically, the administrative workstation contains the following items:

- · Class files and customizations performed in your environment.
- The current Enterprise Archive (EAR) file that was deployed to the application server.
- The properties files and installation tools used for your environment.

It is important to make a back up of the database at the same time that you back up the administrative workstation. During restoration, you restore the database back up at the same time you restore the administrative workstation back up it was paired with.

To back up critical Maximo Asset Management information, complete the following steps:

#### **Procedure**

- 1. Back up the Maximo Asset Management database, J2EE server, and authentication server information using the instructions provided by your middleware vendors.
- 2. Create a backup of the installation directory. By default, this directory is \IBM\SMP. Ensure that all file permissions are preserved.

3. Back up IBM Installation Manager agent data and shared files for recovery with IBM Business Process Manager (BPM). Refer to the IBM Support site for more information (http://www-01.ibm.com/support/docview.wss?uid=swg21665878).

## Restoring the administrative workstation

This section details how to restore previously backed up Maximo Asset Management administrative workstation information. This information can be used to return an existing Maximo Asset Management administrative workstation to a previous state.

### Before you begin

It is important to restore the back up of the database that was made when you backed up the administrative workstation. A database back up should be restored with the administrative workstation back up it was paired with.

#### About this task

To restore Maximo Asset Management information to an administrative workstation, complete the following steps:

#### **Procedure**

- 1. Restore the database back up that was paired with the administrative workstation back up you are restoring.
- 2. Log on to the target administrative system with the same user ID that was used to install the product on the existing administrative workstation.
- 3. Copy the Maximo Asset Management installation files and directories to the file system of the target administrative system. You must maintain the directory structure of the original installation. For example, if the Maximo Asset Management installation directory on the existing administrative system is \IBM\SMP, you cannot copy those files to a \NewAdminWS\IBM\SMP directory on the target administrative workstation.

### **Notices**

This information was developed for products and services offered in the US. This material might be available from IBM in other languages. However, you may be required to own a copy of the product or product version in that language in order to access it.

IBM may not offer the products, services, or features discussed in this document in other countries. Consult your local IBM representative for information on the products and services currently available in your area. Any reference to an IBM product, program, or service is not intended to state or imply that only that IBM product, program, or service may be used. Any functionally equivalent product, program, or service that does not infringe any IBM intellectual property right may be used instead. However, it is the user's responsibility to evaluate and verify the operation of any non-IBM product, program, or service.

IBM may have patents or pending patent applications covering subject matter described in this document. The furnishing of this document does not grant you any license to these patents. You can send license inquiries, in writing, to:

IBM Director of Licensing IBM Corporation North Castle Drive, MD-NC119 Armonk, NY 10504-1785 US

For license inquiries regarding double-byte character set (DBCS) information, contact the IBM Intellectual Property Department in your country or send inquiries, in writing, to:

Intellectual Property Licensing Legal and Intellectual Property Law IBM Japan Ltd. 19-21, Nihonbashi-Hakozakicho, Chuo-ku Tokyo 103-8510, Japan

INTERNATIONAL BUSINESS MACHINES CORPORATION PROVIDES THIS PUBLICATION "AS IS" WITHOUT WARRANTY OF ANY KIND, EITHER EXPRESS OR IMPLIED, INCLUDING, BUT NOT LIMITED TO, THE IMPLIED WARRANTIES OF NON-INFRINGEMENT, MERCHANTABILITY OR FITNESS FOR A PARTICULAR PURPOSE. Some jurisdictions do not allow disclaimer of express or implied warranties in certain transactions, therefore, this statement may not apply to you.

This information could include technical inaccuracies or typographical errors. Changes are periodically made to the information herein; these changes will be incorporated in new editions of the publication. IBM may make improvements and/or changes in the product(s) and/or the program(s) described in this publication at any time without notice.

Any references in this information to non-IBM websites are provided for convenience only and do not in any manner serve as an endorsement of those

websites. The materials at those websites are not part of the materials for this IBM product and use of those websites is at your own risk.

IBM may use or distribute any of the information you provide in any way it believes appropriate without incurring any obligation to you.

Licensees of this program who wish to have information about it for the purpose of enabling: (i) the exchange of information between independently created programs and other programs (including this one) and (ii) the mutual use of the information which has been exchanged, should contact:

IBM Director of Licensing IBM Corporation North Castle Drive, MD-NC119 Armonk, NY 10504-1785 US

Such information may be available, subject to appropriate terms and conditions, including in some cases, payment of a fee.

The licensed program described in this document and all licensed material available for it are provided by IBM under terms of the IBM Customer Agreement, IBM International Program License Agreement or any equivalent agreement between us.

The performance data and client examples cited are presented for illustrative purposes only. Actual performance results may vary depending on specific configurations and operating conditions.

Information concerning non-IBM products was obtained from the suppliers of those products, their published announcements or other publicly available sources. IBM has not tested those products and cannot confirm the accuracy of performance, compatibility or any other claims related to non-IBM products. Questions on the capabilities of non-IBM products should be addressed to the suppliers of those products.

This information is for planning purposes only. The information herein is subject to change before the products described become available.

This information contains examples of data and reports used in daily business operations. To illustrate them as completely as possible, the examples include the names of individuals, companies, brands, and products. All of these names are fictitious and any similarity to actual people or business enterprises is entirely coincidental.

#### COPYRIGHT LICENSE:

This information contains sample application programs in source language, which illustrate programming techniques on various operating platforms. You may copy, modify, and distribute these sample programs in any form without payment to IBM, for the purposes of developing, using, marketing or distributing application programs conforming to the application programming interface for the operating platform for which the sample programs are written. These examples have not been thoroughly tested under all conditions. IBM, therefore, cannot guarantee or imply reliability, serviceability, or function of these programs. The sample

programs are provided "AS IS", without warranty of any kind. IBM shall not be liable for any damages arising out of your use of the sample programs.

### **Trademarks**

IBM, the IBM logo, and ibm.com are trademarks or registered trademarks of International Business Machines Corp., registered in many jurisdictions worldwide. Other product and service names might be trademarks of IBM or other companies. A current list of IBM trademarks is available on the web at "Copyright and trademark information" at www.ibm.com/legal/copytrade.shtml.

Java and all Java-based trademarks and logos are trademarks or registered trademarks of Oracle and/or its affiliates.

Linux is a trademark of Linus Torvalds in the United States, other countries, or both.

Microsoft, Windows, Windows NT, and the Windows logo are trademarks of Microsoft Corporation in the United States, other countries, or both.

UNIX is a registered trademark of The Open Group in the United States and other countries.

### Terms and conditions for product documentation

Permissions for the use of these publications are granted subject to the following terms and conditions.

### **Applicability**

These terms and conditions are in addition to any terms of use for the IBM website.

#### Personal use

You may reproduce these publications for your personal, noncommercial use provided that all proprietary notices are preserved. You may not distribute, display or make derivative work of these publications, or any portion thereof, without the express consent of IBM.

#### Commercial use

You may reproduce, distribute and display these publications solely within your enterprise provided that all proprietary notices are preserved. You may not make derivative works of these publications, or reproduce, distribute or display these publications or any portion thereof outside your enterprise, without the express consent of IBM.

### Rights

Except as expressly granted in this permission, no other permissions, licenses or rights are granted, either express or implied, to the publications or any information, data, software or other intellectual property contained therein.

IBM reserves the right to withdraw the permissions granted herein whenever, in its discretion, the use of the publications is detrimental to its interest or, as determined by IBM, the above instructions are not being properly followed.

You may not download, export or re-export this information except in full compliance with all applicable laws and regulations, including all United States export laws and regulations.

IBM MAKES NO GUARANTEE ABOUT THE CONTENT OF THESE PUBLICATIONS. THE PUBLICATIONS ARE PROVIDED "AS-IS" AND WITHOUT WARRANTY OF ANY KIND, EITHER EXPRESSED OR IMPLIED, INCLUDING BUT NOT LIMITED TO IMPLIED WARRANTIES OF MERCHANTABILITY, NON-INFRINGEMENT, AND FITNESS FOR A PARTICULAR PURPOSE.

## **IBM Online Privacy Statement**

IBM Software products, including software as service solutions, ("Software Offerings") may use cookies or other technologies to collect product usage information, to help improve the end user experience, to tailor interactions with the end user or for other purposes. In many cases no personally identifiable information is collected by the Software Offerings. Some of our Software Offerings can help enable you to collect personally identifiable information. If this Software Offering uses cookies to collect personally identifiable information, specific information about this offering's use of cookies is set forth below.

Depending upon the configurations deployed, this Software Offering may use session and persistent cookies that collect each user's name, user name, password, or other personally identifiable information for purposes of session management, authentication, single sign-on configuration or other usage tracking or functional purposes. These cookies can be disabled, but disabling them will also likely eliminate the functionality they enable.

If the configurations deployed for this Software Offering provide you as customer the ability to collect personally identifiable information from end users via cookies and other technologies, you should seek your own legal advice about any laws applicable to such data collection, including any requirements for notice and consent.

For more information about the use of various technologies, including cookies, for these purposes, see IBM's Privacy Policy at http://www.ibm.com/privacy and IBM's Online Privacy Statement at http://www.ibm.com/privacy/details in the section entitled "Cookies, Web Beacons and Other Technologies" and the "IBM Software Products and Software-as-a-Service Privacy Statement" at http://www.ibm.com/software/info/product-privacy.

# Index

| IIIUCX                                                                                                    |                                                                                                    |                                                                                                    |
|----------------------------------------------------------------------------------------------------|----------------------------------------------------------------------------------------------------|----------------------------------------------------------------------------------------------------|
| action addLanguages 43 action configureProducts 44 action configureProductsDBLite 46 action deployConfiguration 42 action deployDatabaseConfiguration 40 action deployJ2eeConfiguration 41 action deployMiddlewareConfiguration 44 action disableAppSecurity 43 action enableAppSecurity 43 action enableDB2TextSearch 40 action reapplyAppServerTuning 42 action removeConfiguration 42 action removeDatabaseConfiguration 42 action updateApplication 43 action updateApplication 43 action updateDatabaseConfiguration 39 action updateJ2eeConfiguration 41 action updateJ2eeConfiguration 45 action validate And Update Database Configuration 39 action validate And Update J2ee Configuration 41 action validateDatabaseConfiguration 39 action validateDatabaseConfiguration 41 action validateJ2eeConfiguration 41 action validateJ2eeConfiguration 41 action validateJ2eeConfiguration 41 action validateJ2eeConfiguration 41 action validateJ2eeConfiguration 41 action validateJ2eeConfiguration 41 action validateJ2eeConfiguration 41 action validateJ2eeConfiguration 41 action validateJ2eeConfiguration 41 action validateJ2eeConfiguration 41 action validateJateJateJateJateJateJateJateJateJateJ | configuration actions (continued) updateDatabaseConfiguration 39 updateJ2eeConfiguration 41 upgrade75Configuration 45 validate And Update Database Configuration 39 validate And Update J2ee Configuration 41 validateDatabaseConfiguration 39 validateJ2eeConfiguration 41 configuring Maximo Asset Management command line configuration program 29 validate configuration parameters from the command line 30  E EAR files building manually 25 maintaining 25  I installation program logs 11 Installation post-installation tasks 18 installation program logs 11 | UpdateDB Lite update database 9 users groups synchronizing 21 synchronizing 21  W WebSphere Application Server Network Deployment install Maximo Asset Management applications 27 manually uninstalling 26 Work Center manually building WAR file 26 |
| C command line configuration program input properties files 30 parameters 31 Command line configuration program actions 39 configuration 18 configuration actions addLanguages 43 configureProducts 44 configureProductsDBLite 46 deployConfiguration 42 deployDatabaseConfiguration 40 deployJ2eeConfiguration 41 deployMiddlewareConfiguration 44 disableAppSecurity 43 enableAppSecurity 43 enableDB2TextSearch 40 reapplyAppServerTuning 42 removeConfiguration 42 removeConfiguration 42 removeDatabaseConfiguration 40 removeJ2EEConfiguration 42 updateApplication 43 updateApplicationDBLite 45                                                                                                    | Maximo Asset Management 9 configuring with the Maximo Asset Management configuration program 3 installing version 7.6 1  N NOTF) JMS queue creating 5 NOTFERR JMS queue creating 7  P post installation 13 properties Maximo Asset Management 47  R restoration 63                                                                                                    |                                                                                                    |

## IBM.

Printed in USA